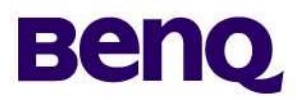

**Product Service Manual--Level 1** 

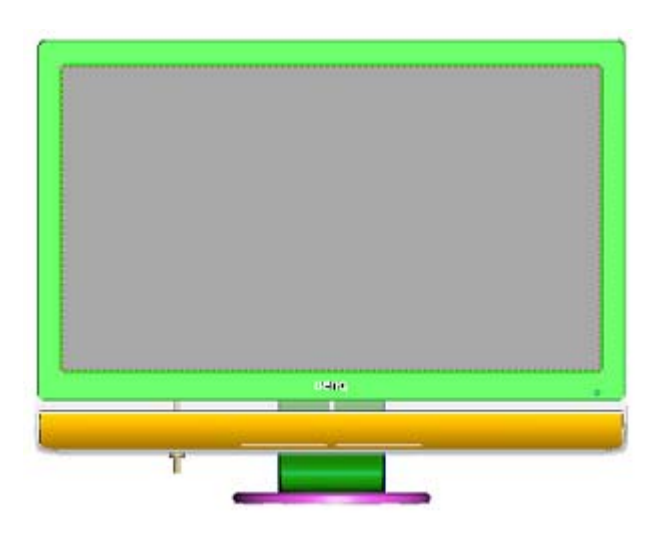

**Service Manual for BenQ: M2700HD** 

**Applicable for All Regions** 

**Version: 001 Date:2009/11/27**

*Notice:* 

*- For RO to input specific "Legal Requirement" in specific NS regarding to responsibility and liability statements.* 

*- Please check BenQ's eSupport web site, http://esupport.benq.com, to ensure that you have the most recent version of this manual.* 

**First Edition (November, 2009) © Copyright BenQ Corporation 2009. All Right Reserved.**

# BenQ M2700HD

# **Service Manual**

## **Content Index**

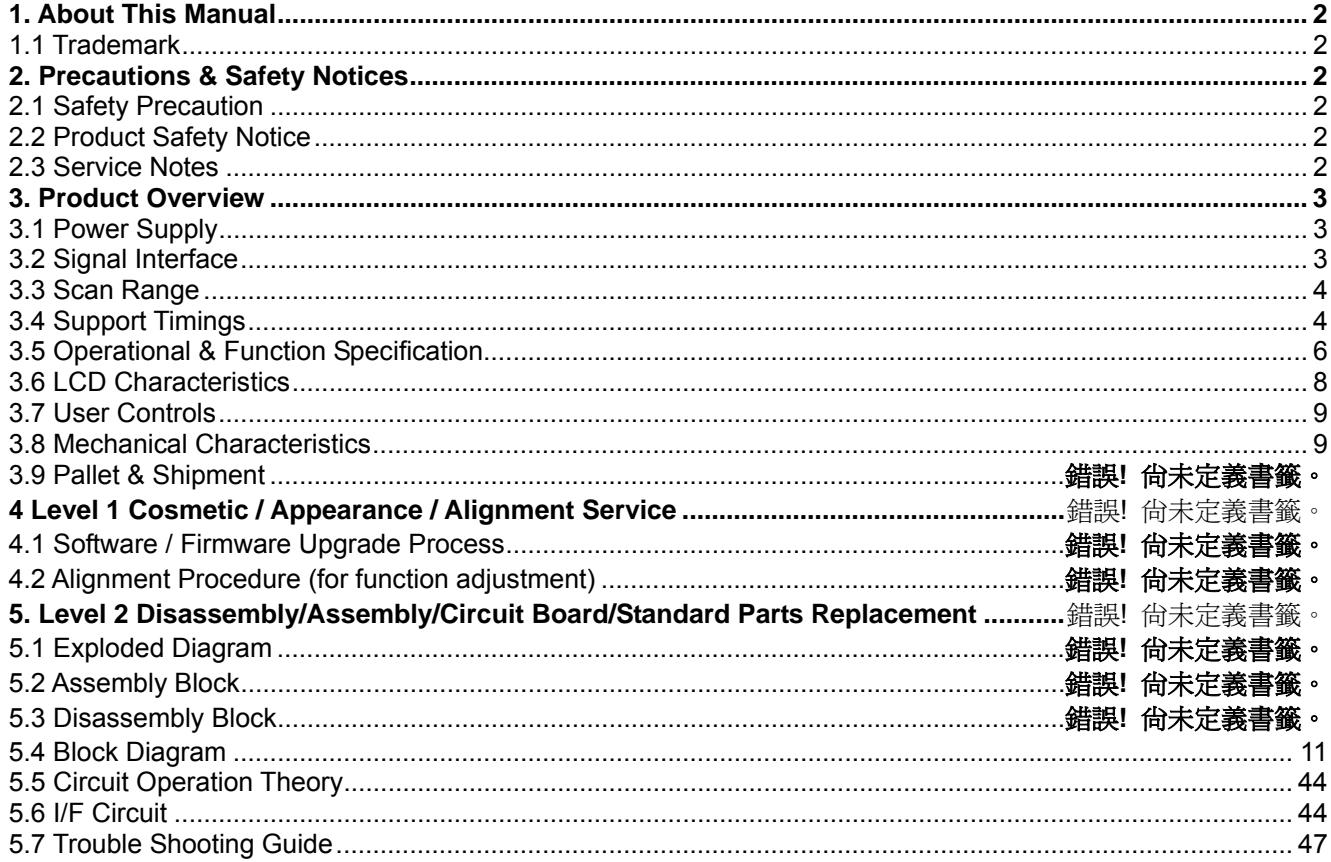

### **1. About This Manual**

This manual contains information about maintenance and service of BenQ products. Use this manual to perform diagnostics tests, troubleshoot problems, and align the BenQ product.

### **1.1 Trademark**

The following terms are trademarks of BenQ Corporation:

BenQ

### **Importance**

Only trained service personnel who are familiar with this BenQ Product shall perform service or maintenance to it. Before performing any maintenance or service, the engineer MUST read the "Safety Note"

### **2. Precautions & Safety Notices**

### **2.1 Safety Precaution**

This monitor is manufactured and tested on a ground principle that a user's safety comes first. However, improper used or installation may cause damage to the monitor as well as to the user.

WARNINGS:

- This monitor should be operated only at the correct power sources indicated on the label on the rear of the monitor. If you're unsure of the power supply in you residence, consult your local dealer or Power Company.
- Do not try to repair the monitor by yourself, as it contains no user-serviceable parts. This monitor should only be repaired by a qualified technician.
- Do not remove the monitor cabinet. There is high-voltage parts inside that may cause electric shock to human bodies.
- Stop using the monitor if the cabinet is damaged. Have it checked by a service technician.
- Put your monitor only in a lean, cool, dry environment. If it gets wet, unplug the power cable immediately and consult your closed dealer.
- Always unplug the monitor before cleaning it. Clean the cabinet with a clean, dry cloth. Apply non-ammonia based cleaner onto the cloth, not directly onto the class screen.
- Do not place heavy objects on the monitor or power cord.

### **2.2 Product Safety Notice**

Many electrical and mechanical parts in this chassis have special safety visual inspections and the protection afforded by them cannot necessarily be obtained by using replacement components rated for higher voltage, wattage, etc. Before replacing any of these components read the parts list in this manual carefully. The use of substitute replacement parts, which do not have the same safety characteristics as specified in the parts list, may create shock, fire, or other hazards.

### **2.3 Service Notes**

- When replacing parts or circuit boards, clamp the lead wires around terminals before soldering.
- Keep wires away from high voltage, high temperature components and sharp edges.
- Keep wires in their original position so as to reduce interference.
- Adjustment of this product please refers to the user' manual.

# **3. Product Overview**

## **3.1 Power Supply**

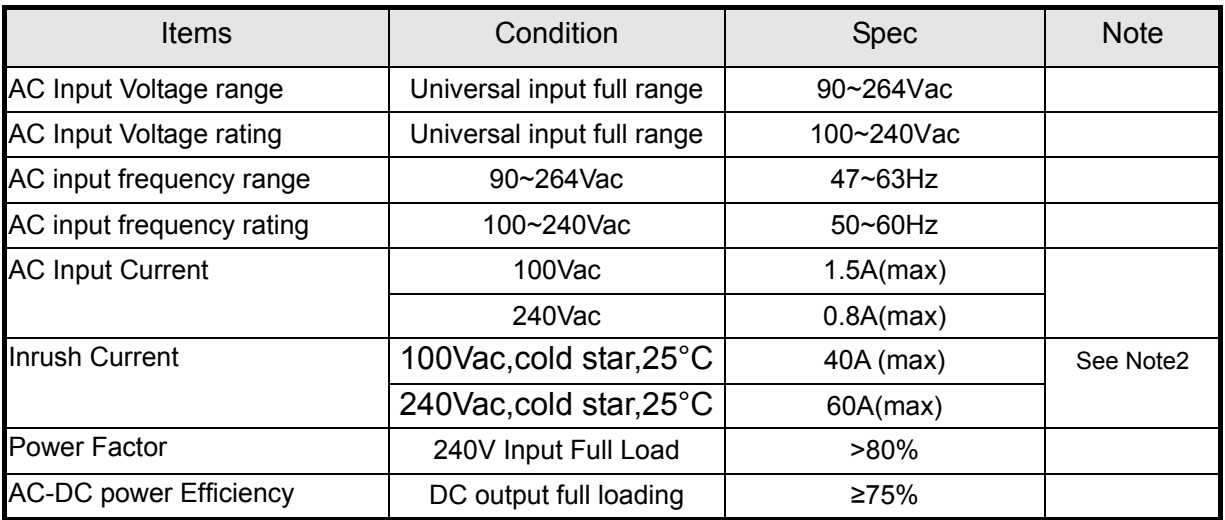

Note2. Before each test, the buck capacitor need to be discharged. Before each test, it must be 10 minutes at least after the latest test. Hot star not component be damaged.

## **3.2 Signal Interface**

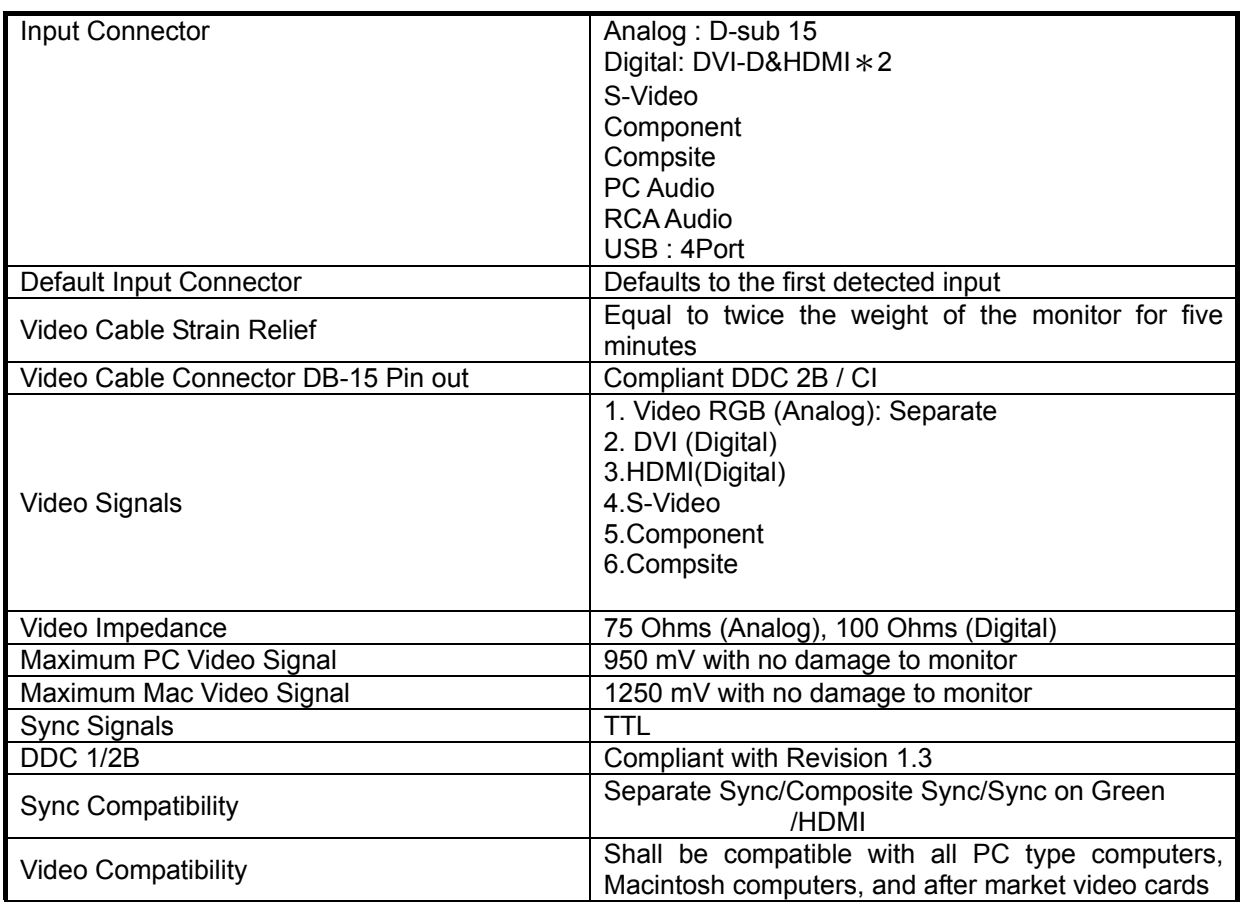

## **3.3 Scan Range**

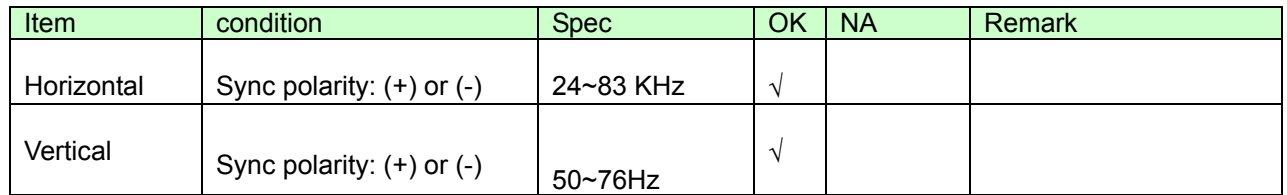

## **3.4 Support Timings**

BenQ customer preset Tmings are as below:

P: Preset Mode

NP: Non Preset Mode

FS: Fail Save Mode(show "Out of Range", but still can see picture)

O: Out of Range(only show "Out of Range", without picture )

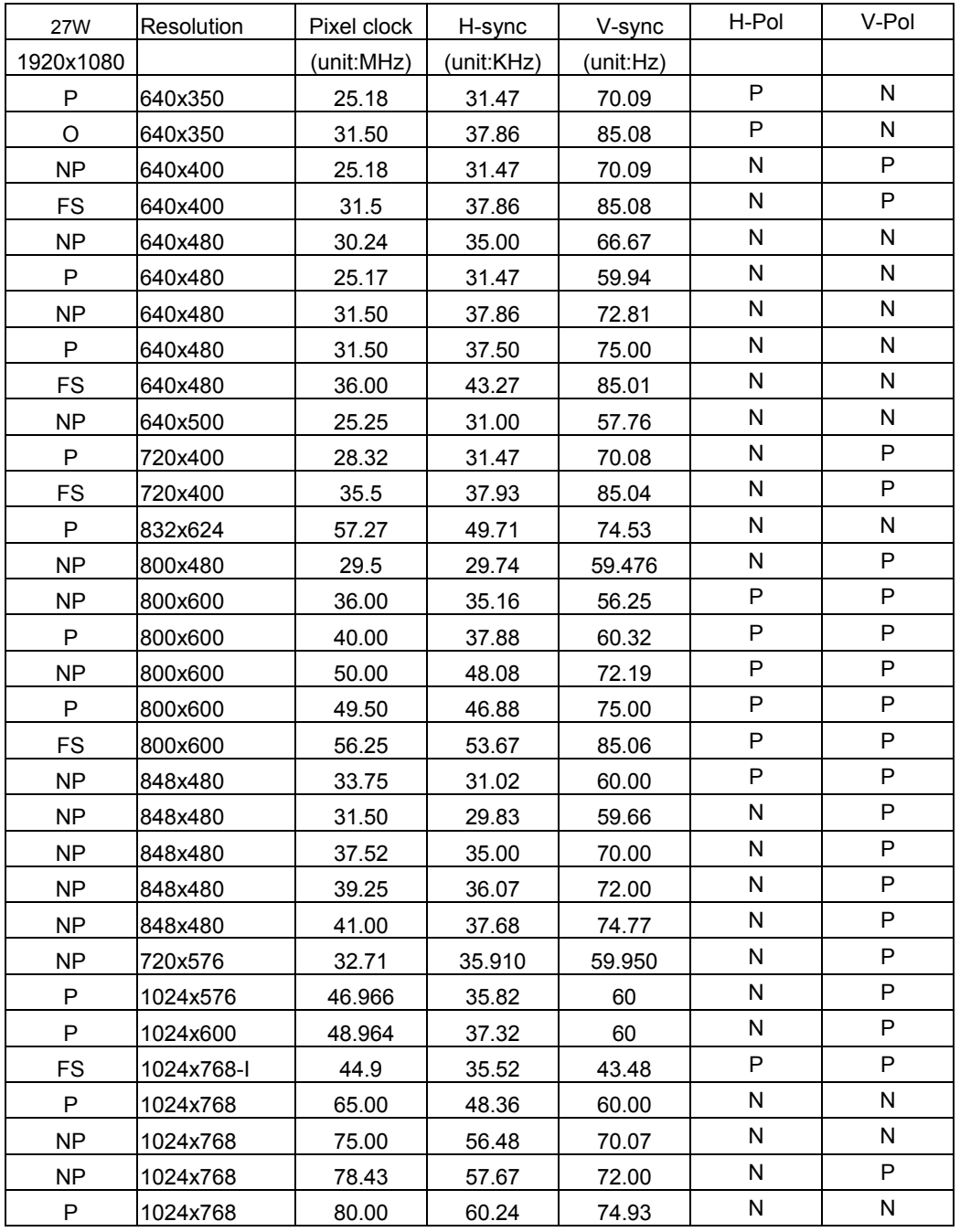

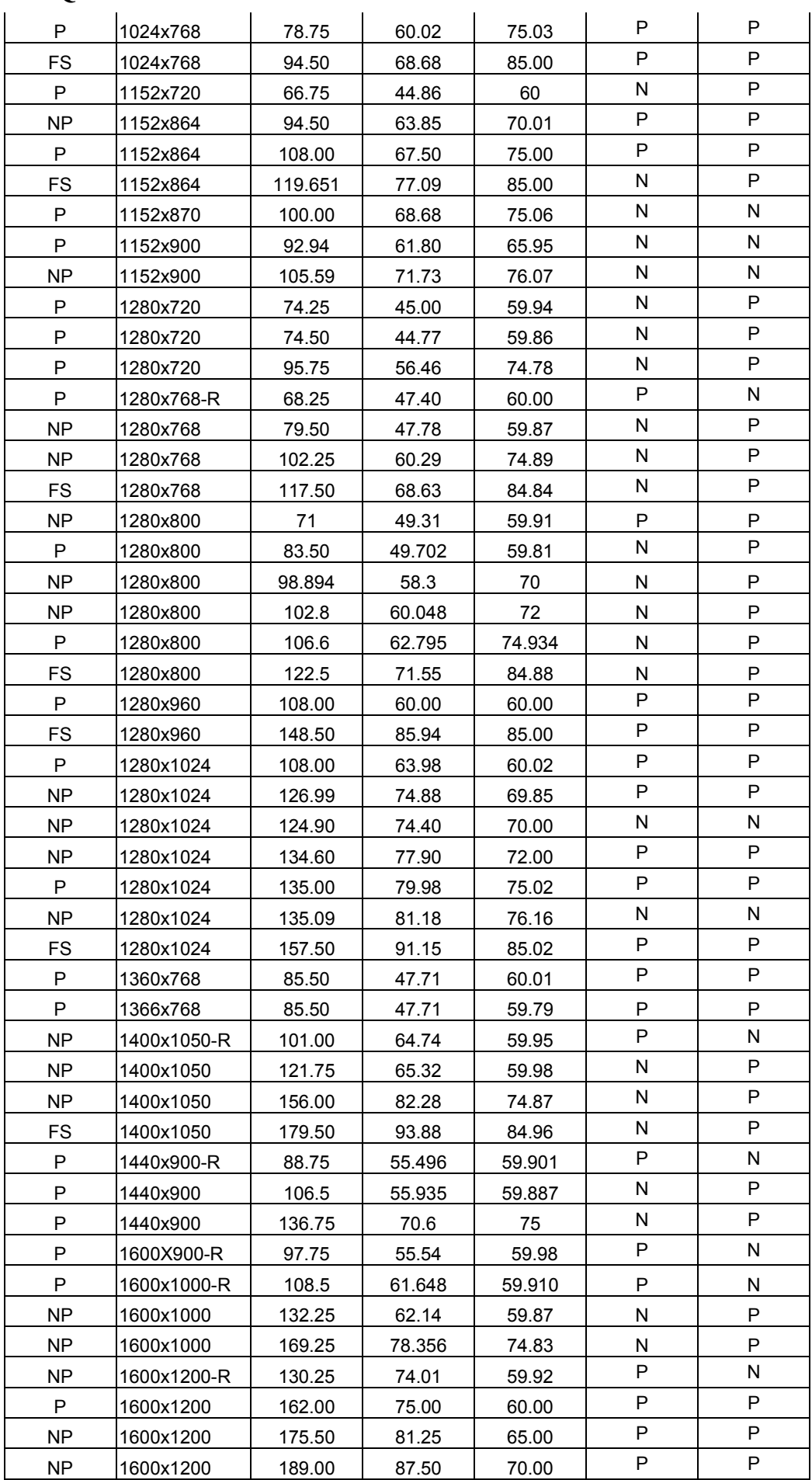

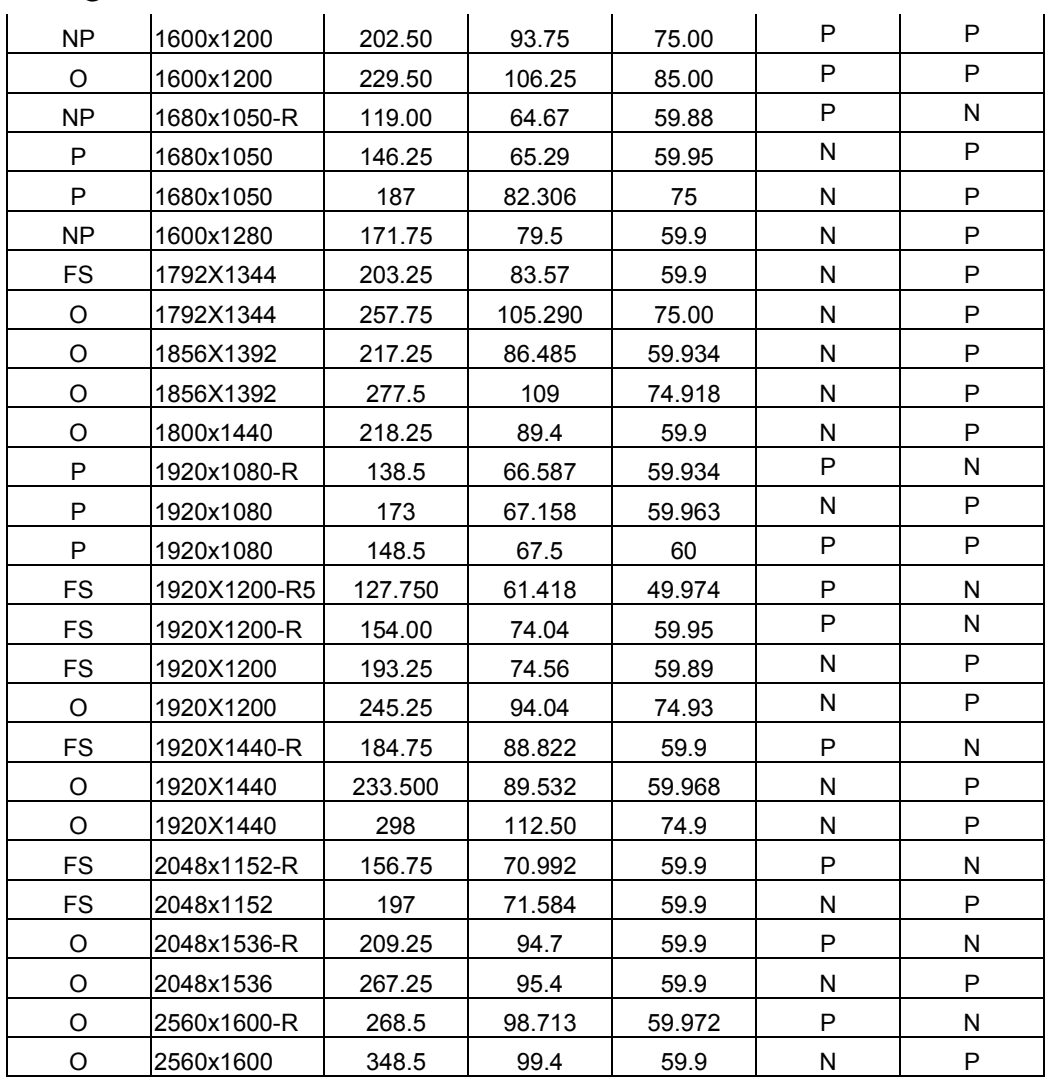

## **3.5 Operational & Function Specification**

3.5.1 Video Performance

\* All Spec. of monitor need to warm up at lease 1hr

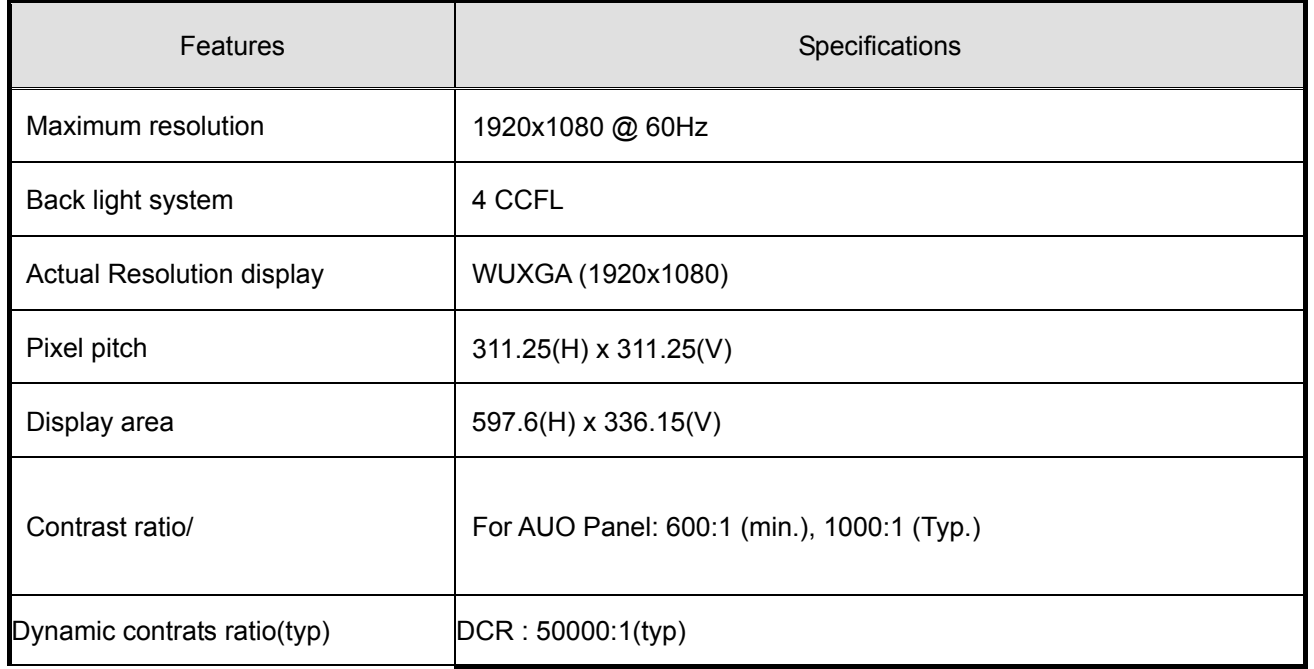

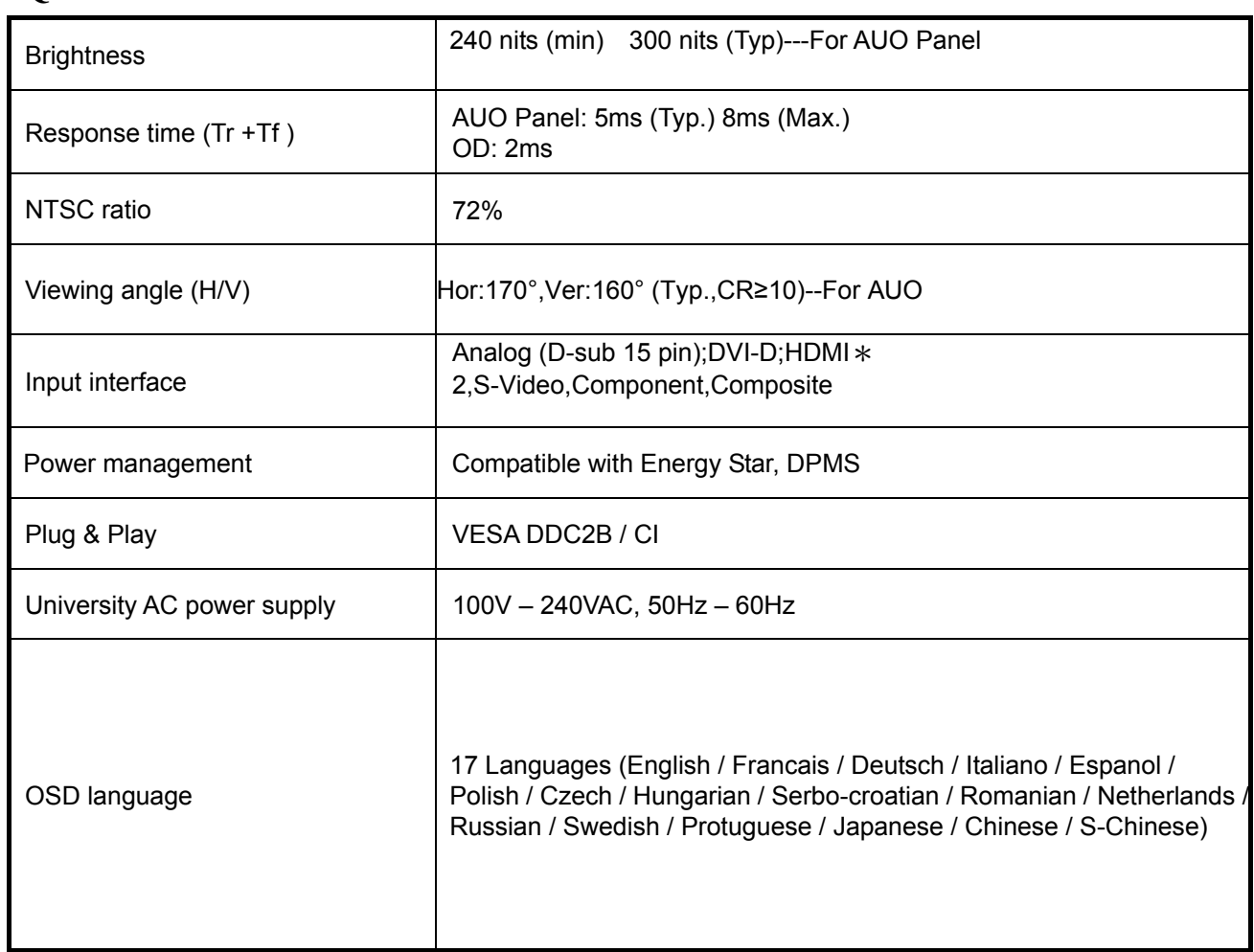

## 3.5.2 Brightness Adjustable Range

The test to verify specifications in this section shall be performed under the following standard conditions unless otherwise noted.

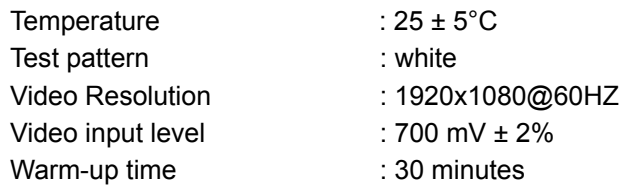

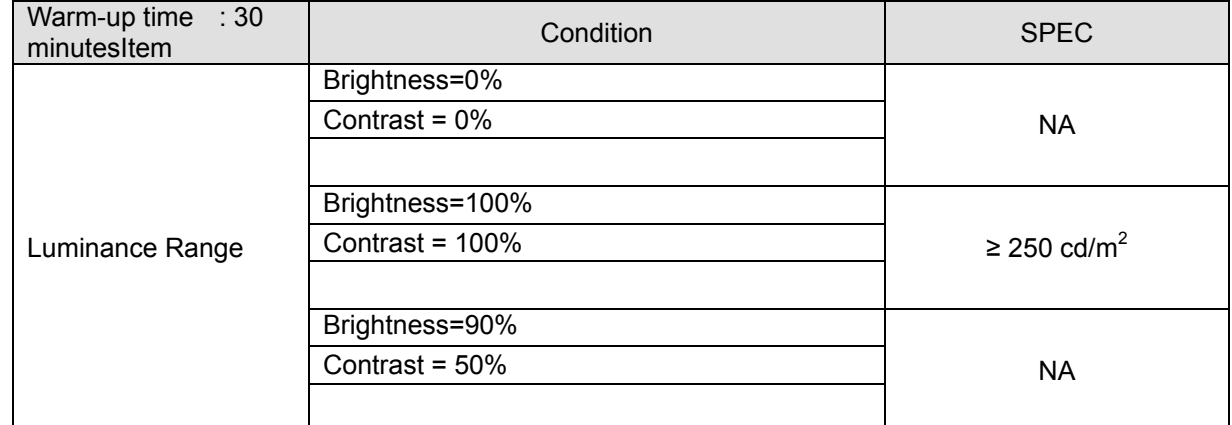

## 3.5.3 Acoustical Noise

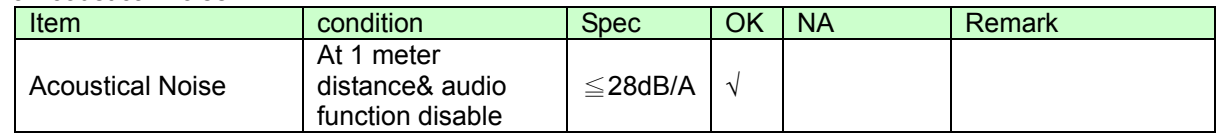

### 3.5.4 Environment

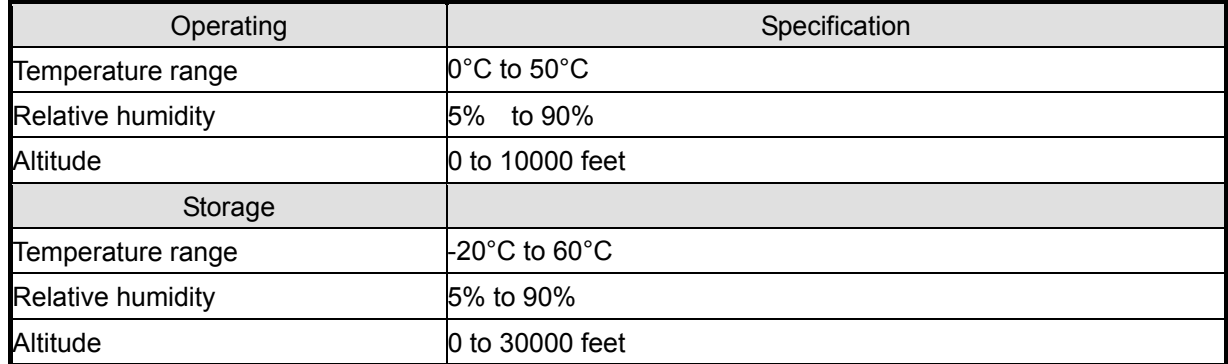

## 3.5.6 Electrostatic discharge Requirements

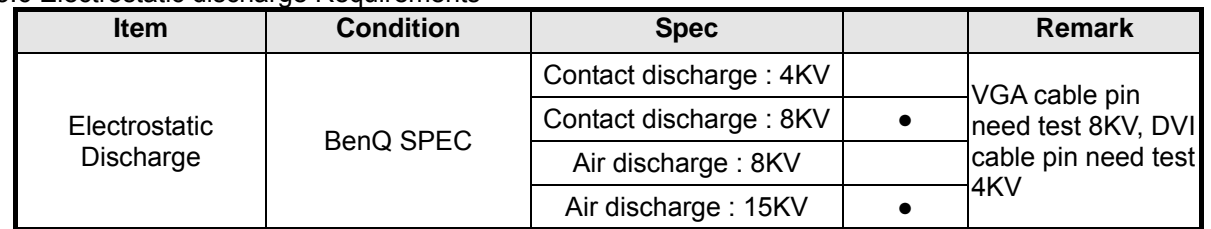

## 3.5.7 Reliability

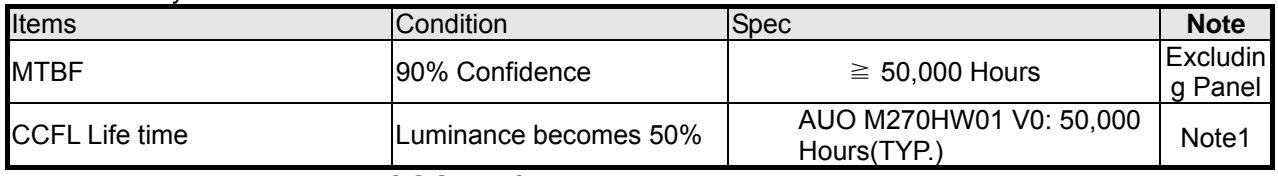

Note1. More details of CCFL life time please refer to Panel SPEC.

## **3.6 LCD Characteristics**

3.6.1 The physical definition &technology summary of LCD panel

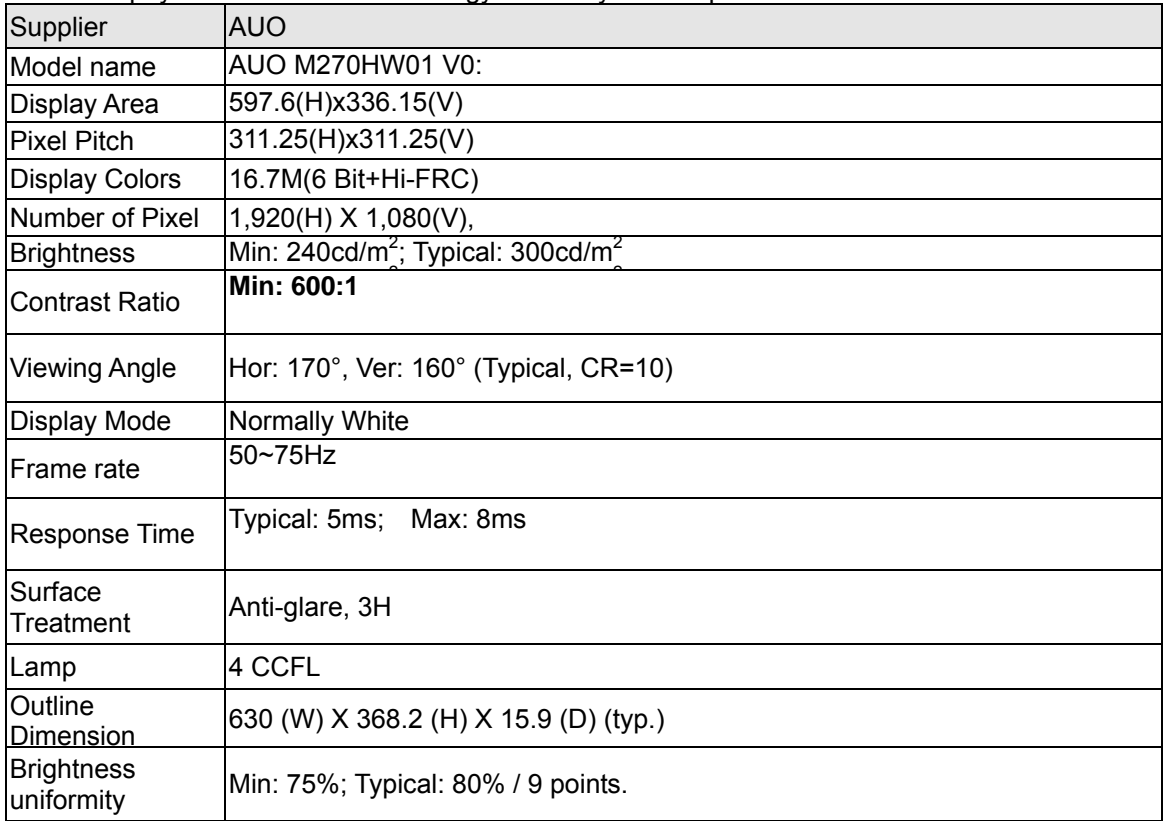

### **3.7 User Controls**  User's hardware control definition:

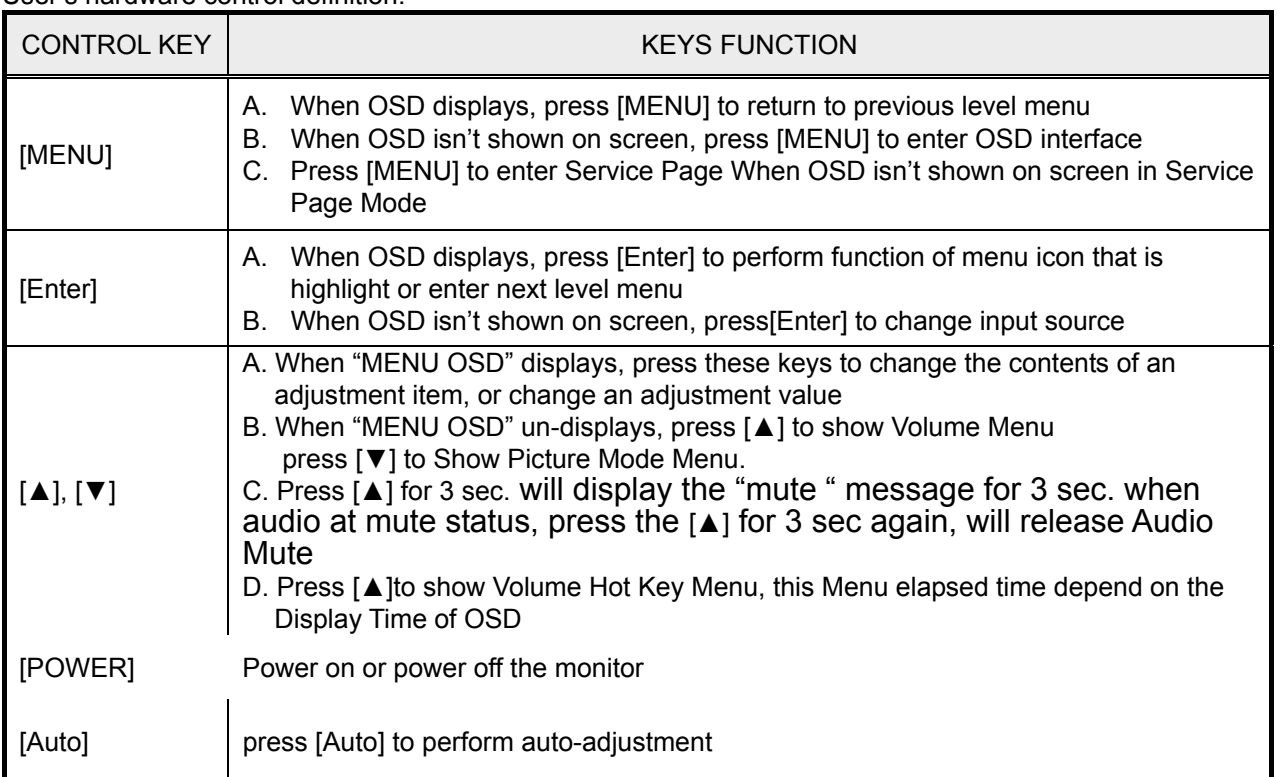

# **3.8 Mechanical Characteristics**

3.8.1Dimension

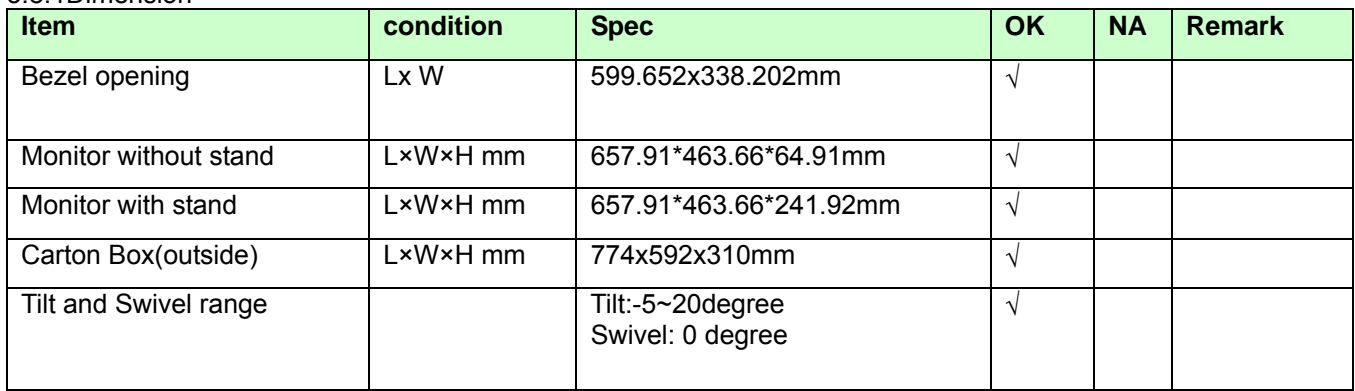

# 3.8.2 Weight

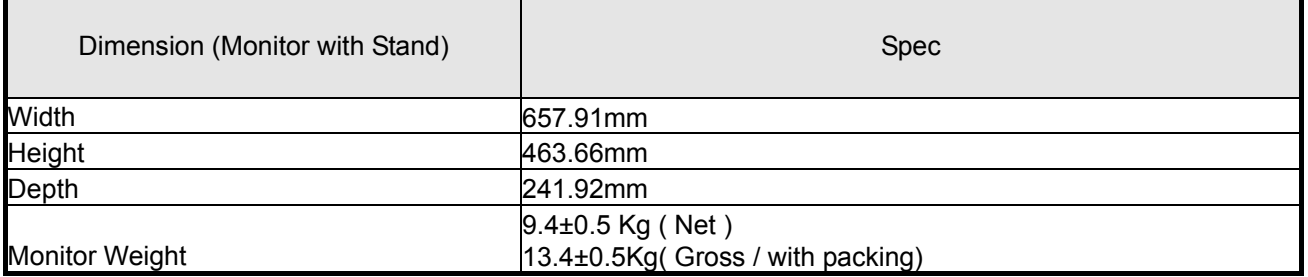

## 3.8.3 Plastic

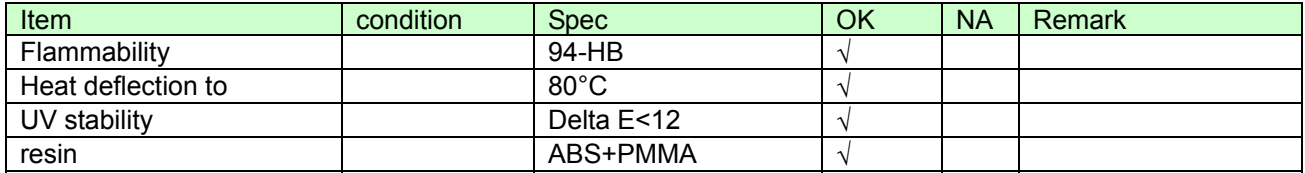

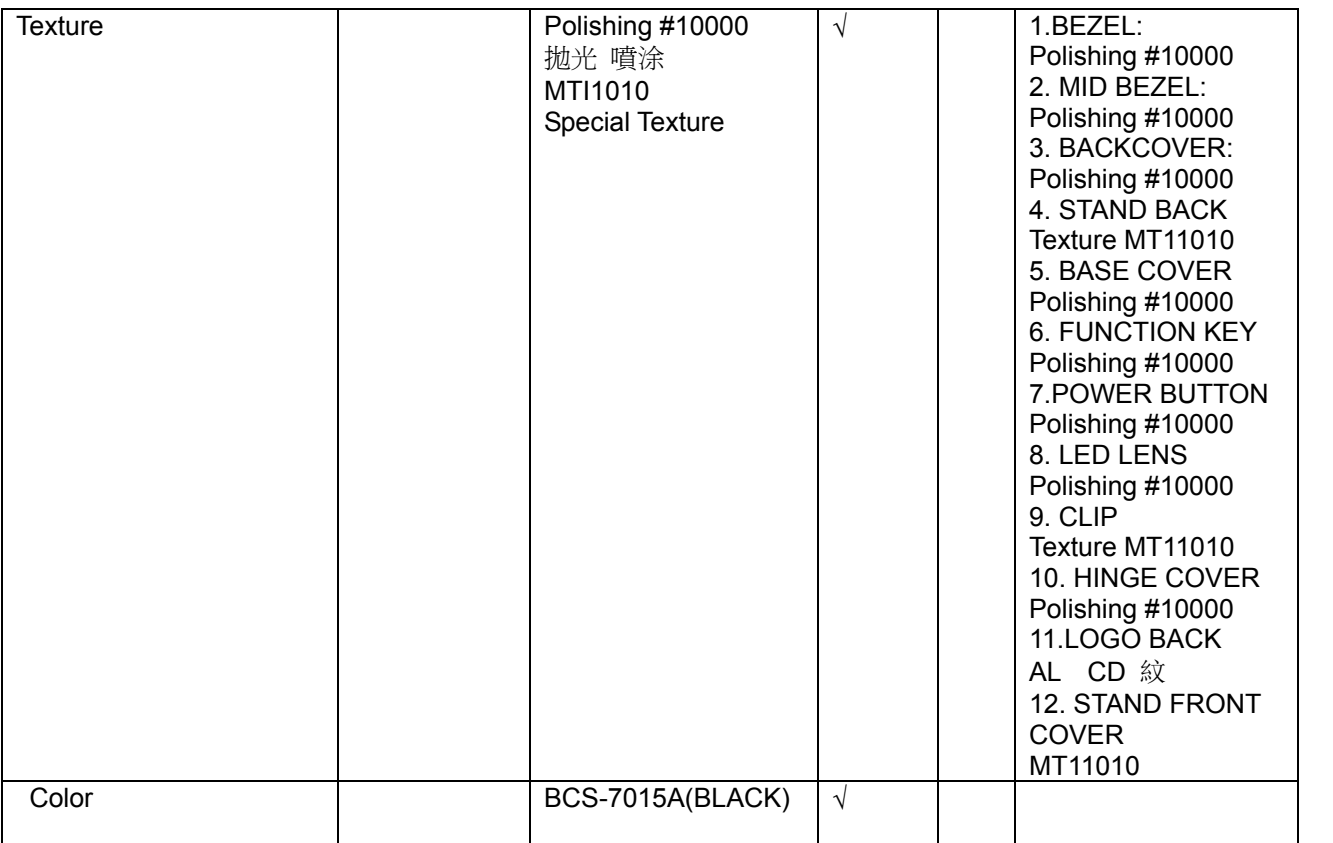

### 3.8.4 Carton

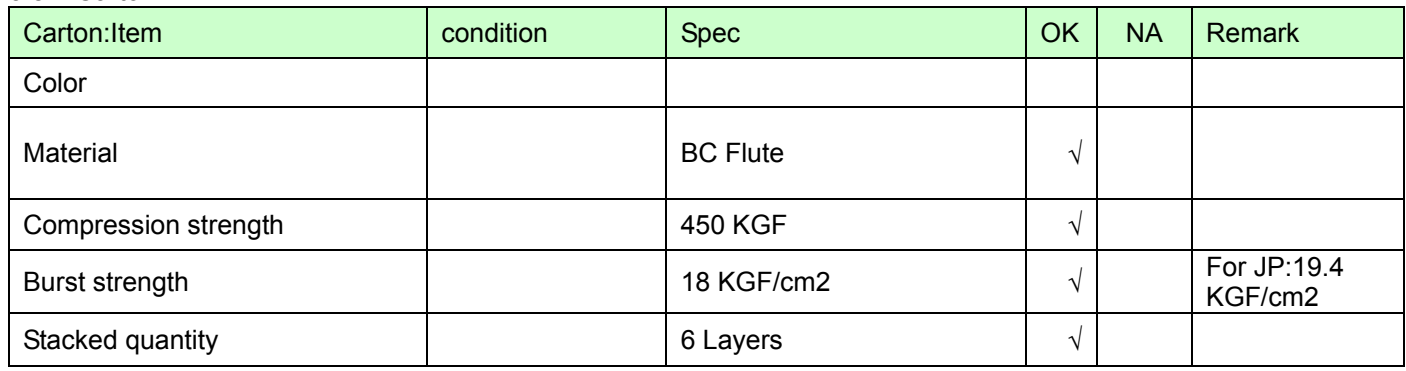

3.9 Pallet & Shipment

3.9.1 Container Specification

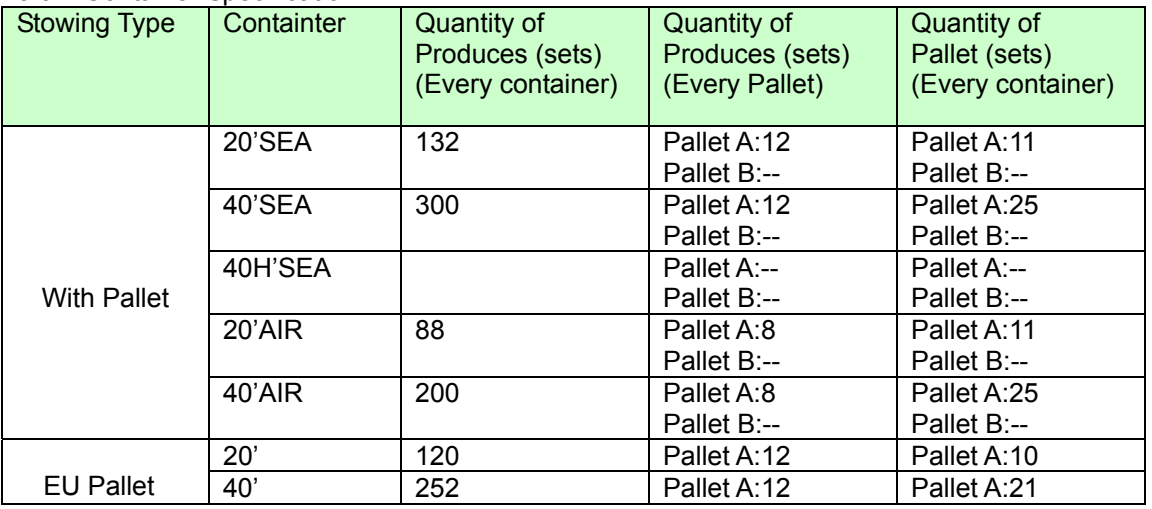

3.9.2 Carton Specification

Product:

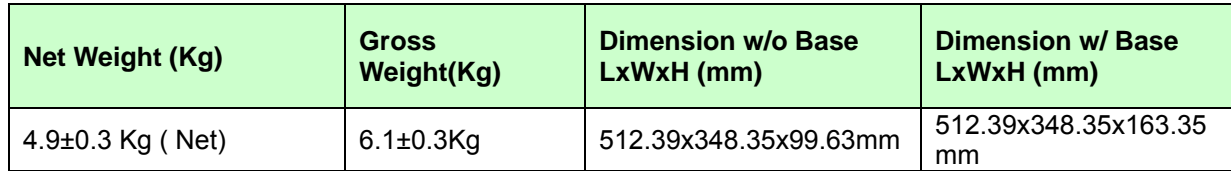

Package:

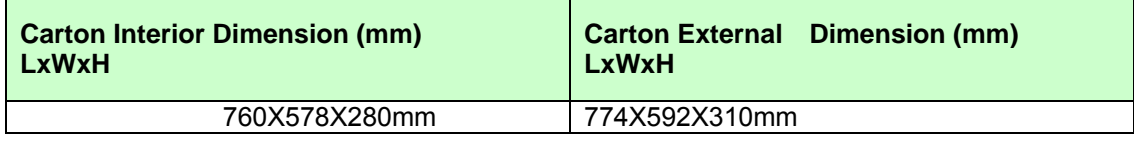

## **4 .Cosmetic / Appearance / Alignment Service**

## **4.1 Software / Firmware Upgrade Process**

Upload firmware to MCU via VGA Cable

1. Connect ISP board between monitor and PC as below configuration.

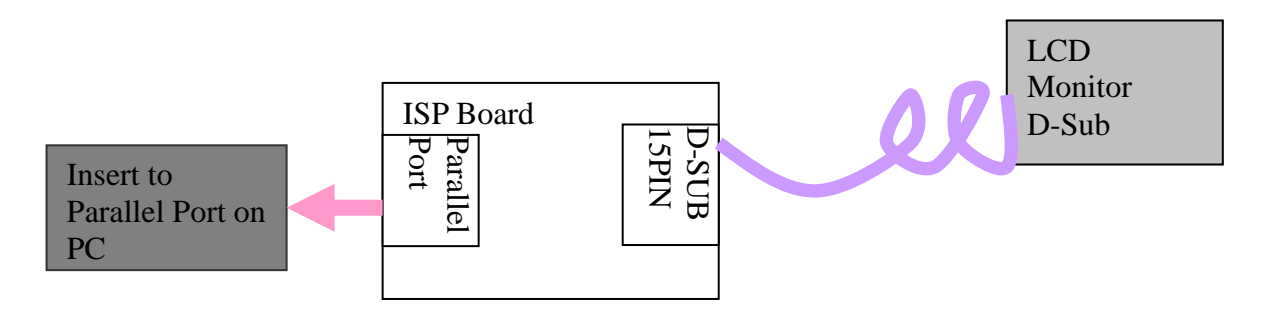

- 2. Press the "connect" button in ISP.exe, and press "Read" button to load BIN file, then press "Auto" button to enter ISP page, finally, press "Run" Icon to start ISP.
- 3. Waiting for "PASS", then please plug out power cable and re-start monitor again.

## **4.2 Alignment procedure (for function adjustment)**

- 4.2.1 Preparation:
- 1. Setup input timing VESA to 1920\*1080@60Hz,32-Grays pattern.
- 2. Setup units and keep it warm up for at least 30 minutes.

### 4.2.2 Timing adjustment

1. Enter to factory mode setting area (by pressing "ENTER"+ "MENU" + "POWER" at the same time during power off).

- 2. Check the settings to following values:
	- Contrast =50;

Brightness=100;

Color enhancement=general;

- 3. Then turn off the monitor power.
- 4.2.3 Function key Definitions

### 4.2.3.1 Control buttons on the rear side of monitor

CONTROL KEY KEYS FUNCTION

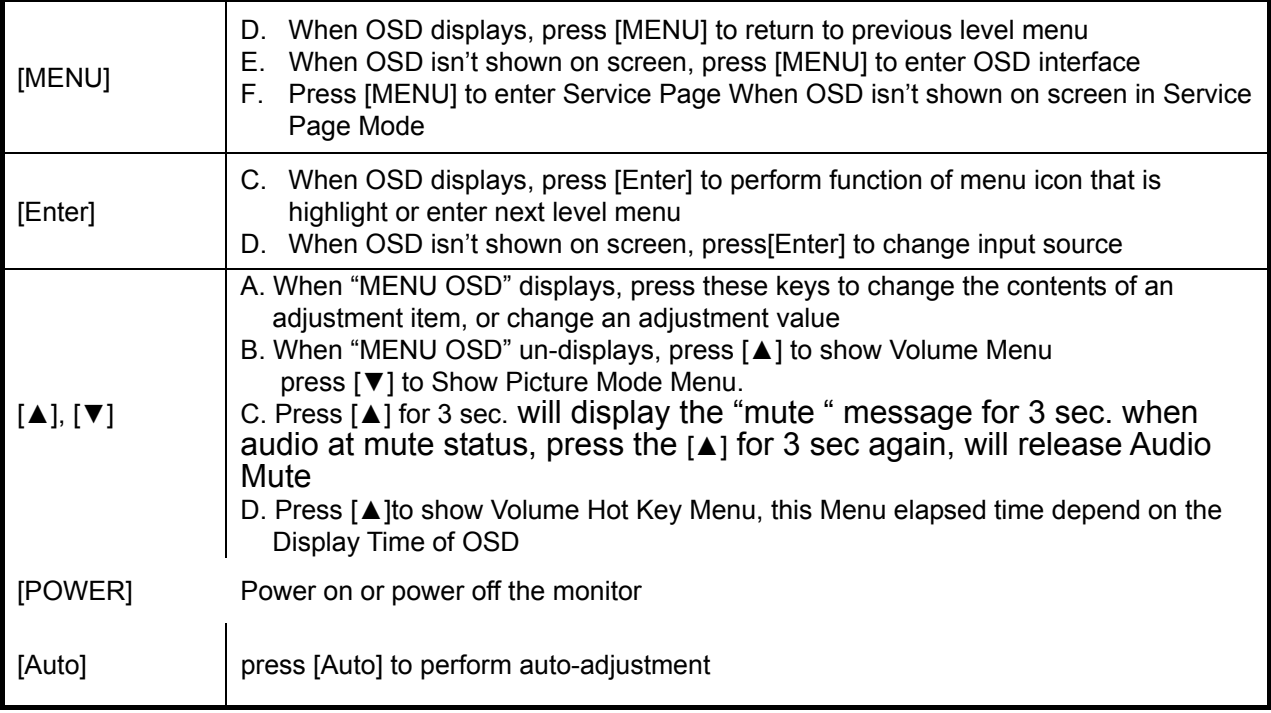

## 4.2.3.2 OSD Control

The On-Screen Display (OSD) shall be an easy to use icon based menu through keypad OSD buttons or remote control unit. The unit shall leave the factory with all OSD controls set to their default values

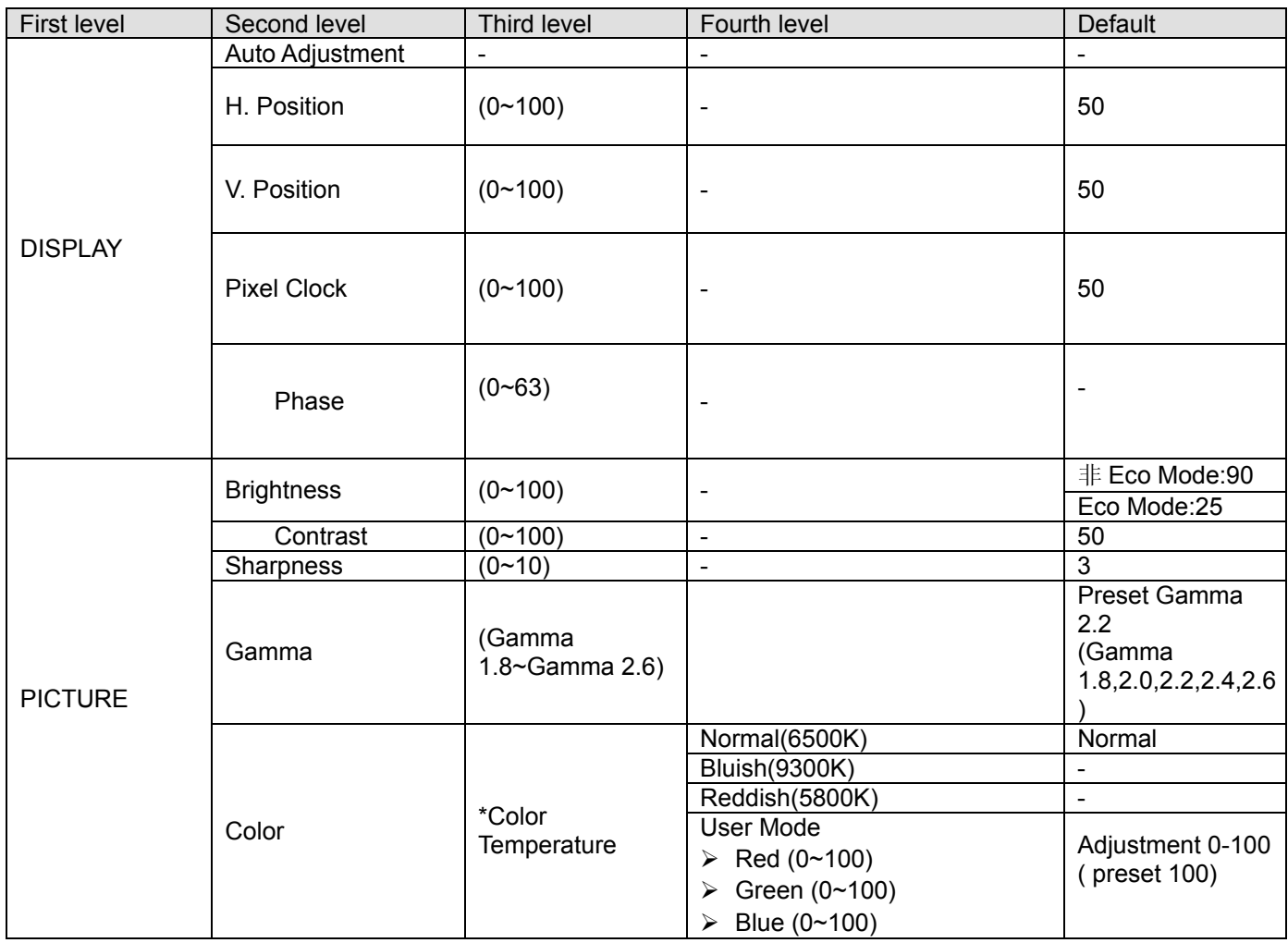

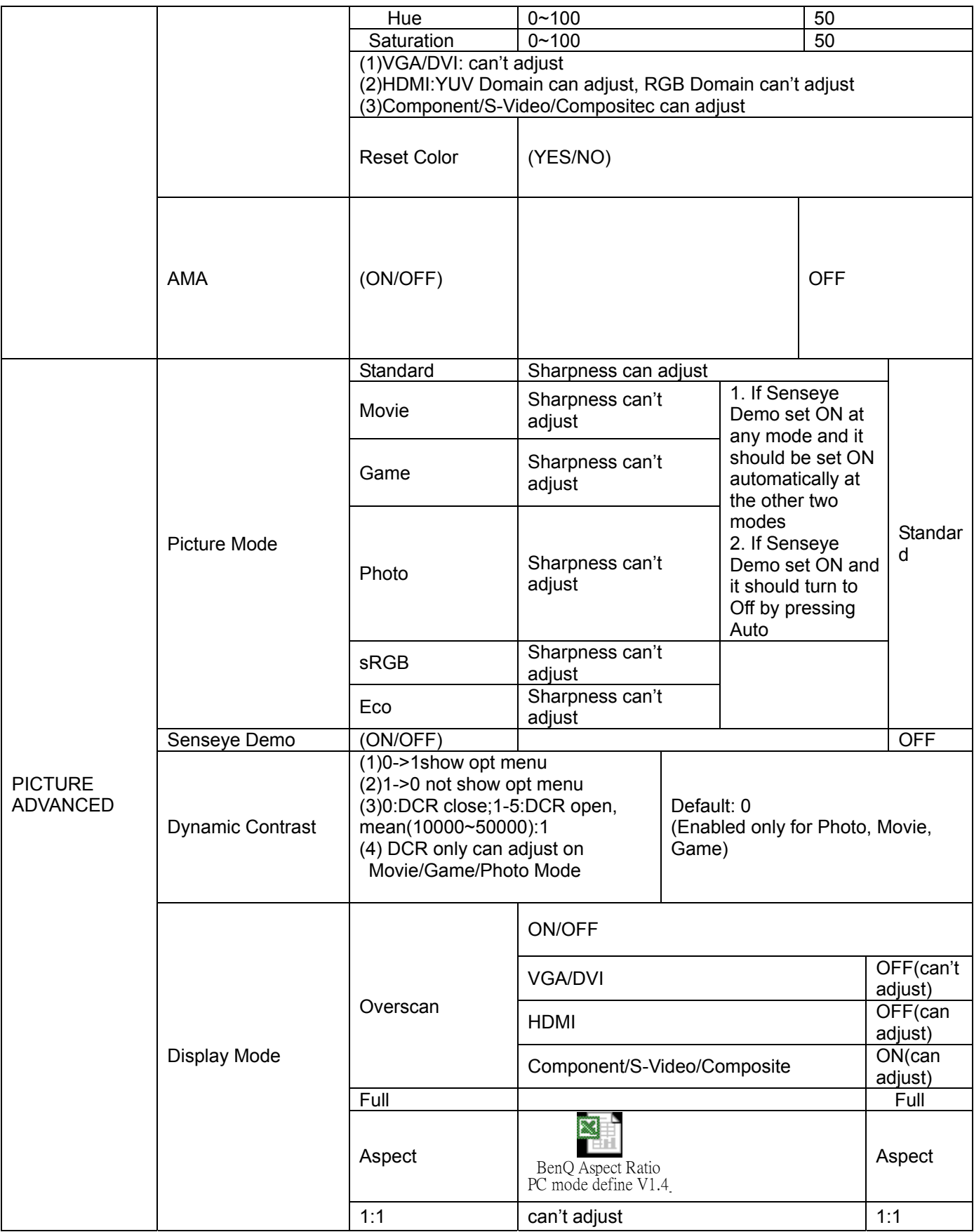

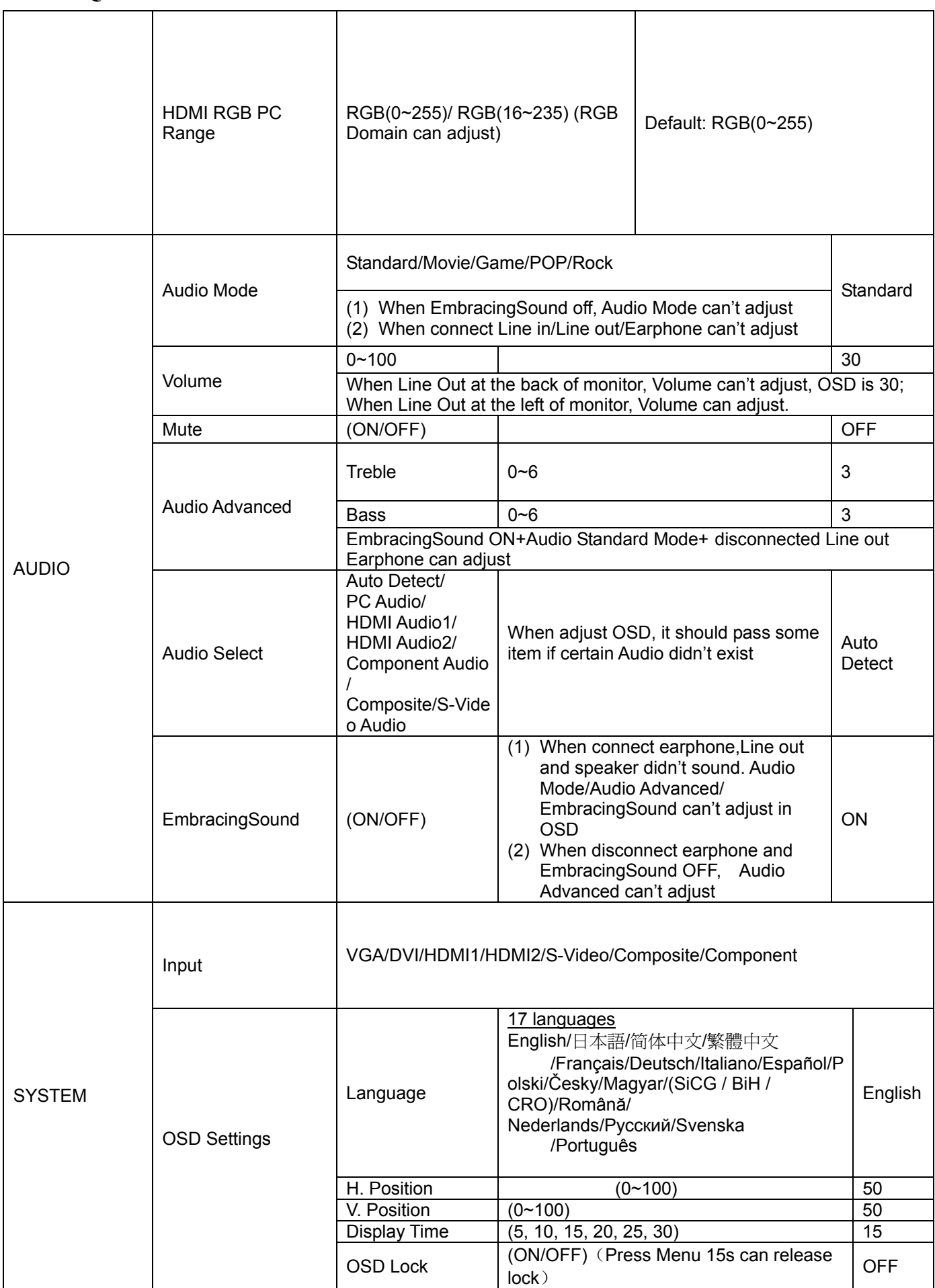

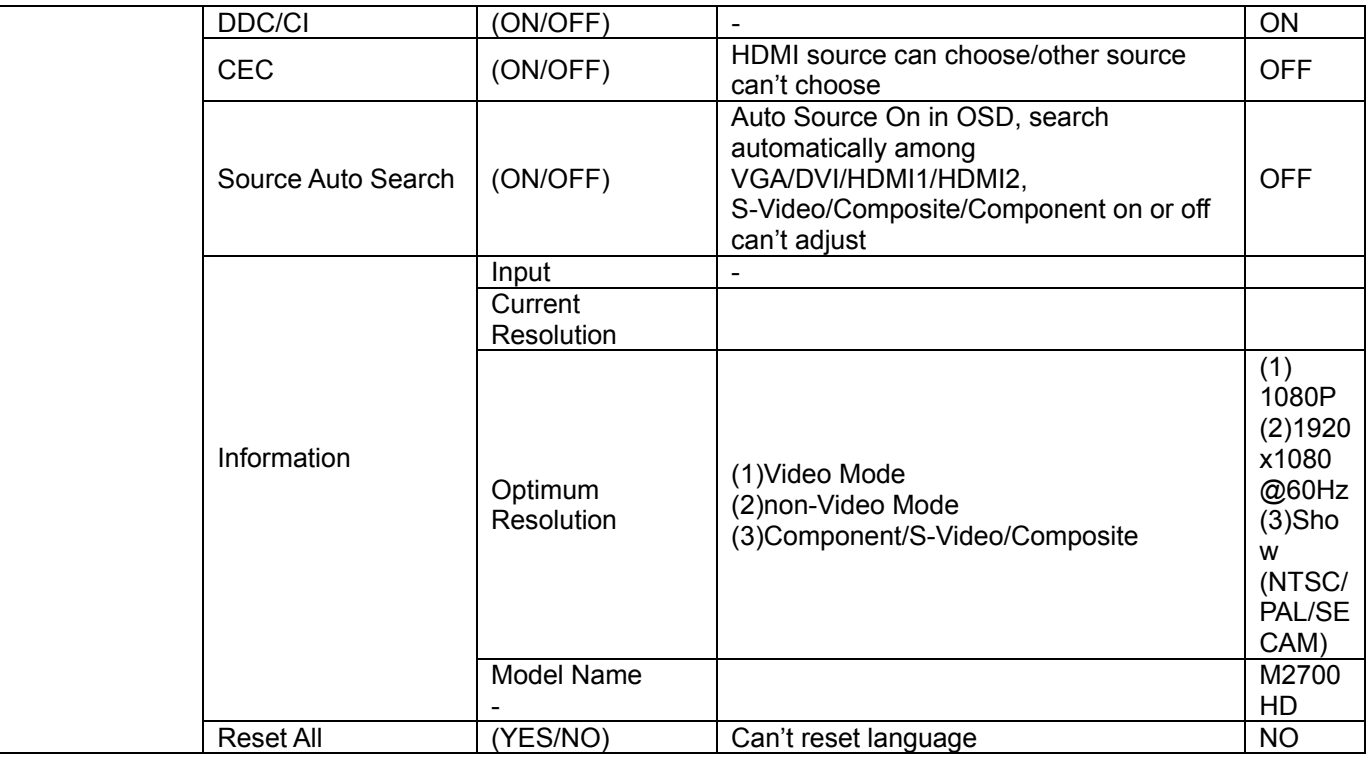

4.2.3.3. Factory Mode Introduction

Press[MENU], [Enter]& [POWER] at the same time, when Monitor is Power On OSD menu will be shown with "F" on the left top. Select "F" for entering factory mode.

AUTO Level: Automatically calibrate chip ADC parameter by using chip internal DAC.

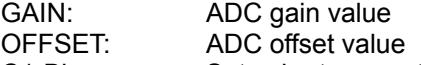

- C1-Blue: Set color temperature 9300K
- C2-Red: Set color temperature 5800K
- C3-Normal: Set color temperature 6500K
- C5-User: Set user preferred color temperature

Lang type: 17

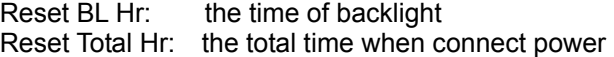

Return: Escape from Factory menu.

4.2.3.4 After repair, to ensure the quality you should do the following test and adjustment

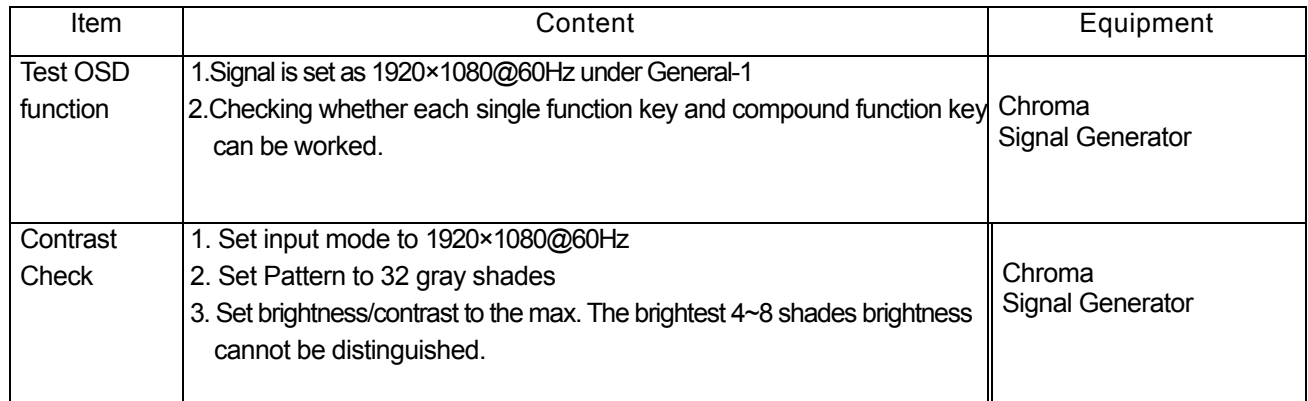

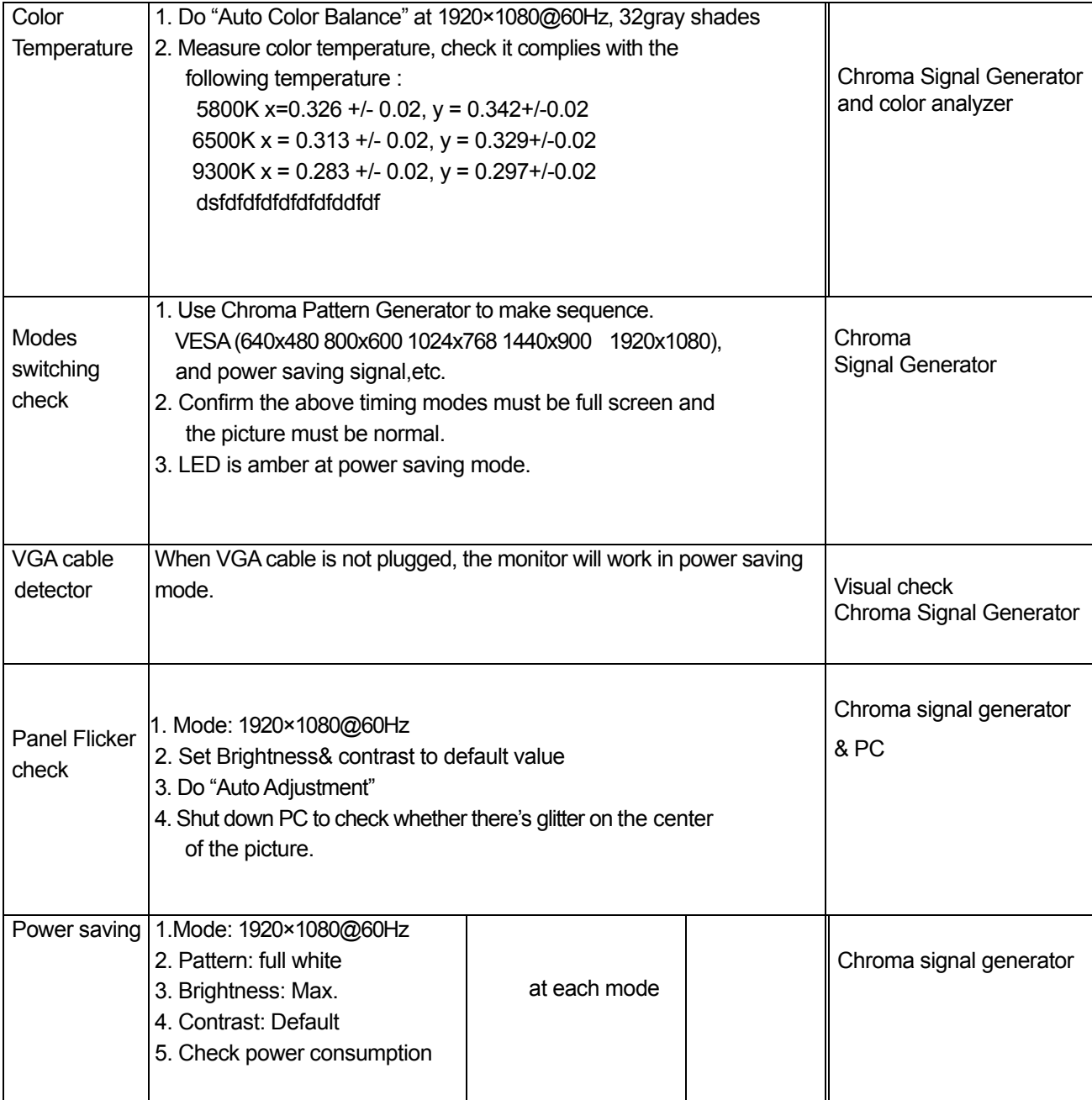

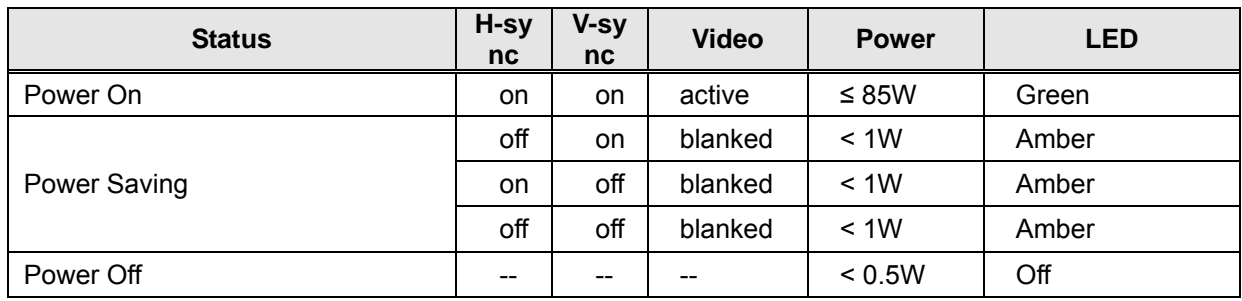

Remark:

 the table is for VGA,DVI and HDMI. But for S-Video, composite and component: power off < 0.5W. the three ports will not go in power saving.

- 5. Level 2 Disassembly/Assembly/Circuit Board/Standard Parts Replacement
- 5.1 Exploded Diagram

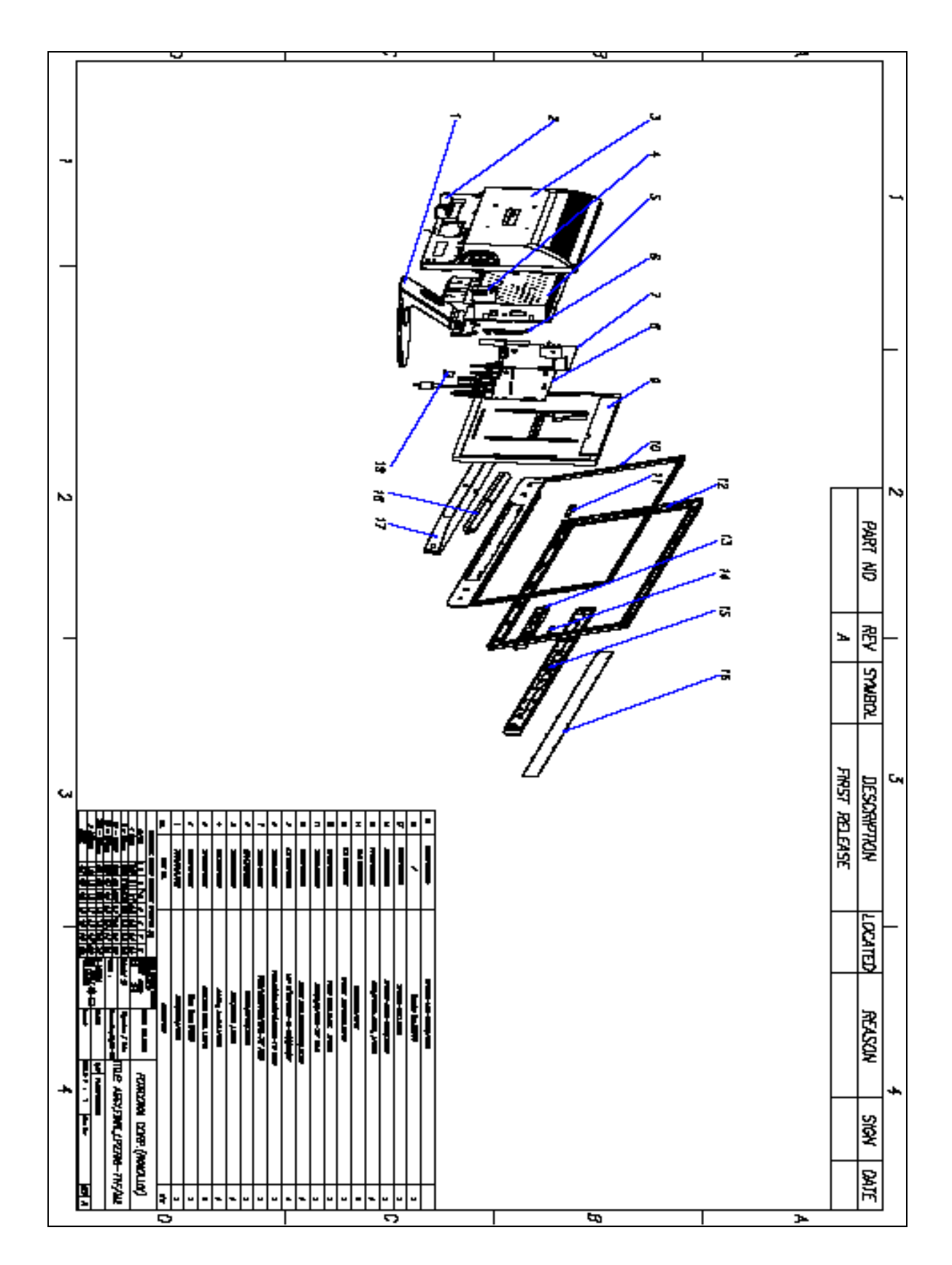

5.2 Assembly Block

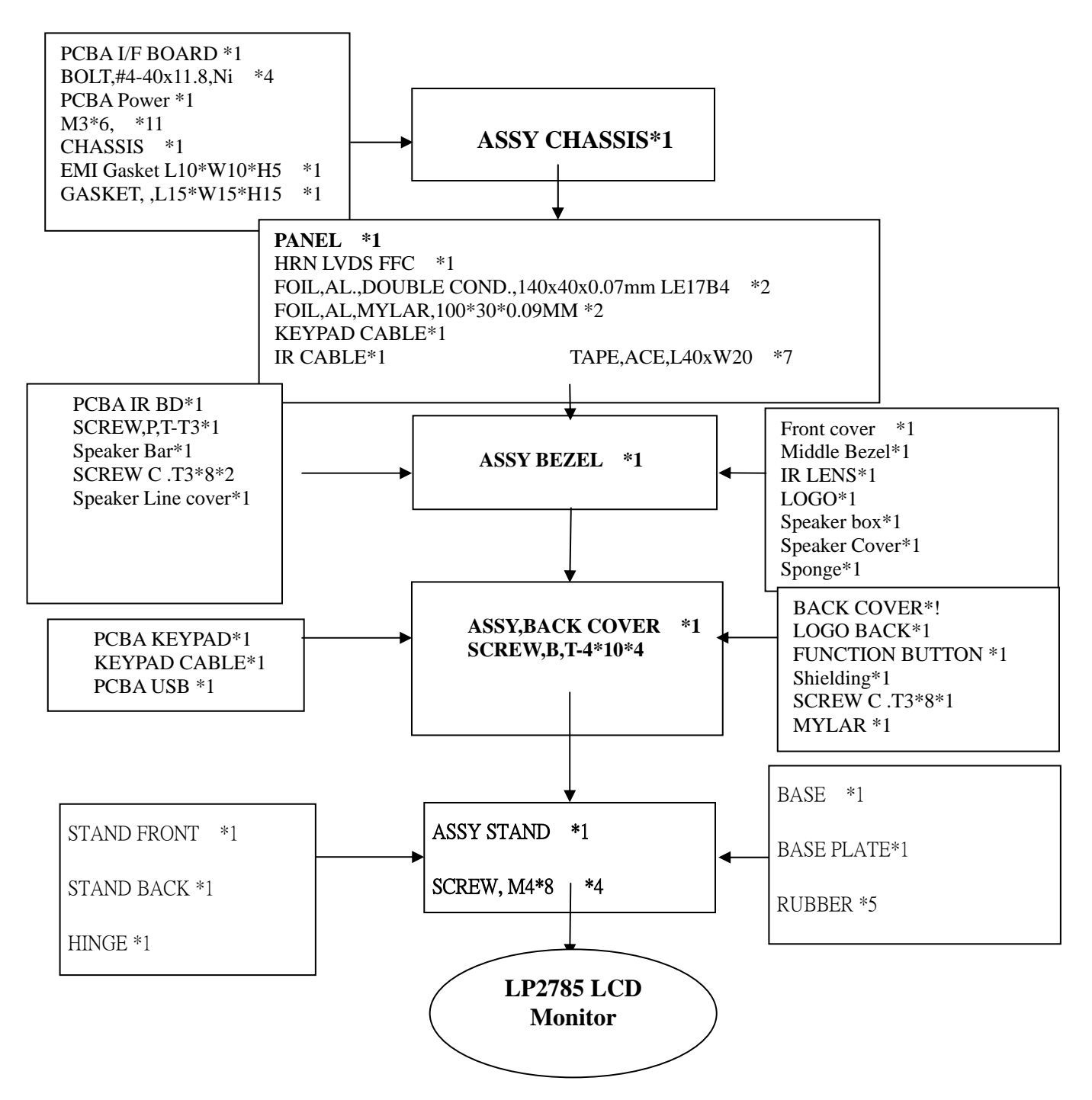

Note:

The assembly direction please following direction of arrowhead **l** 

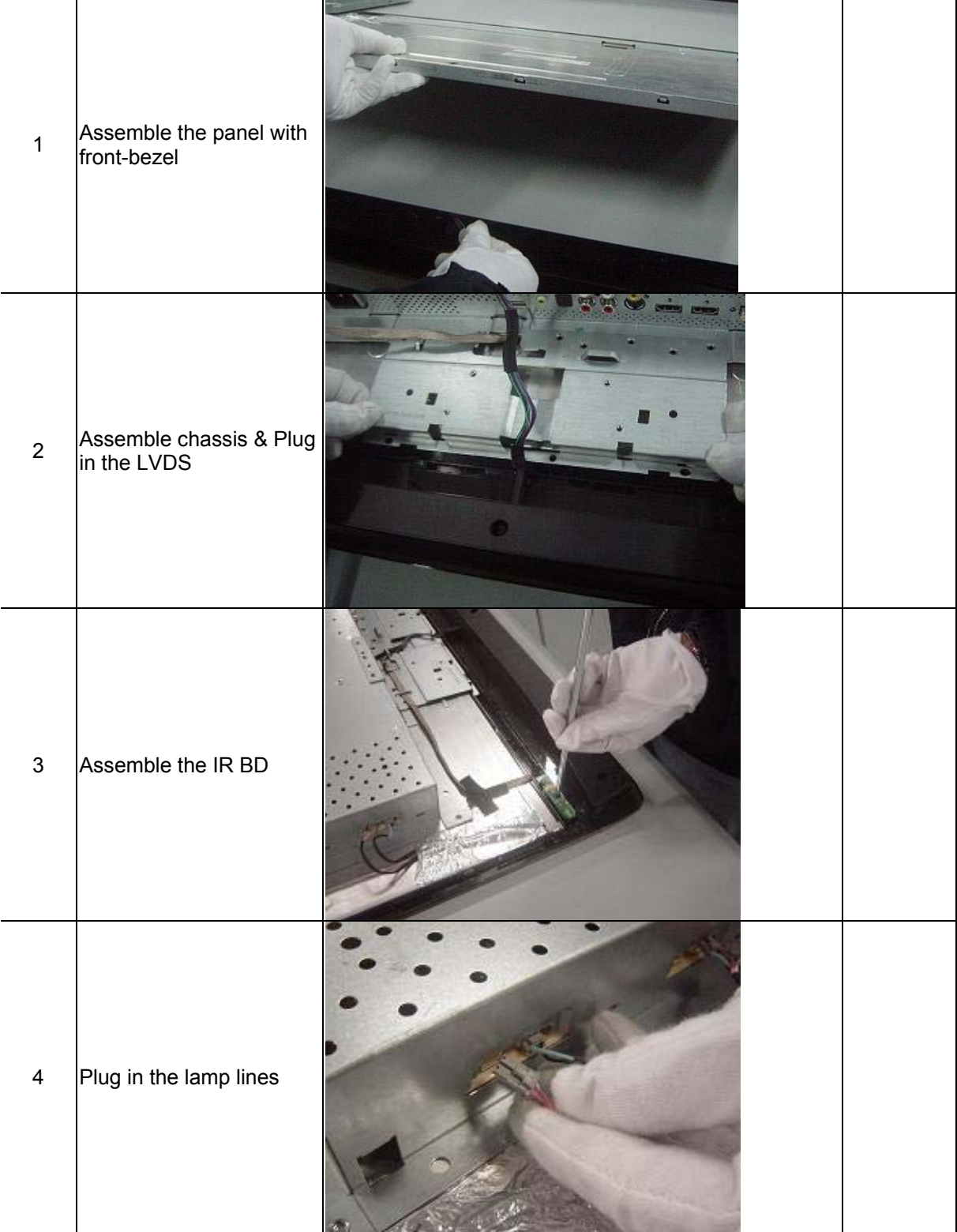

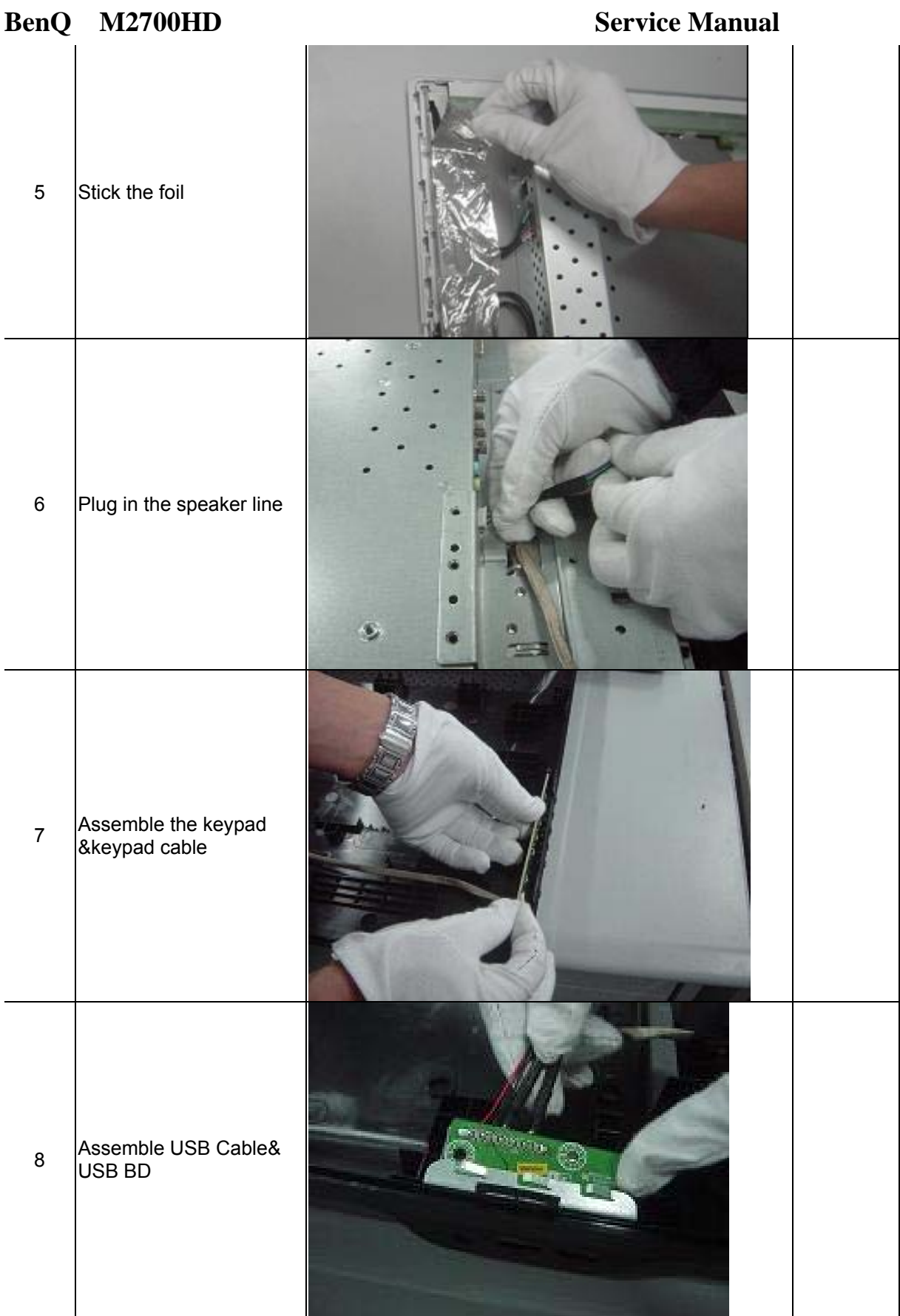

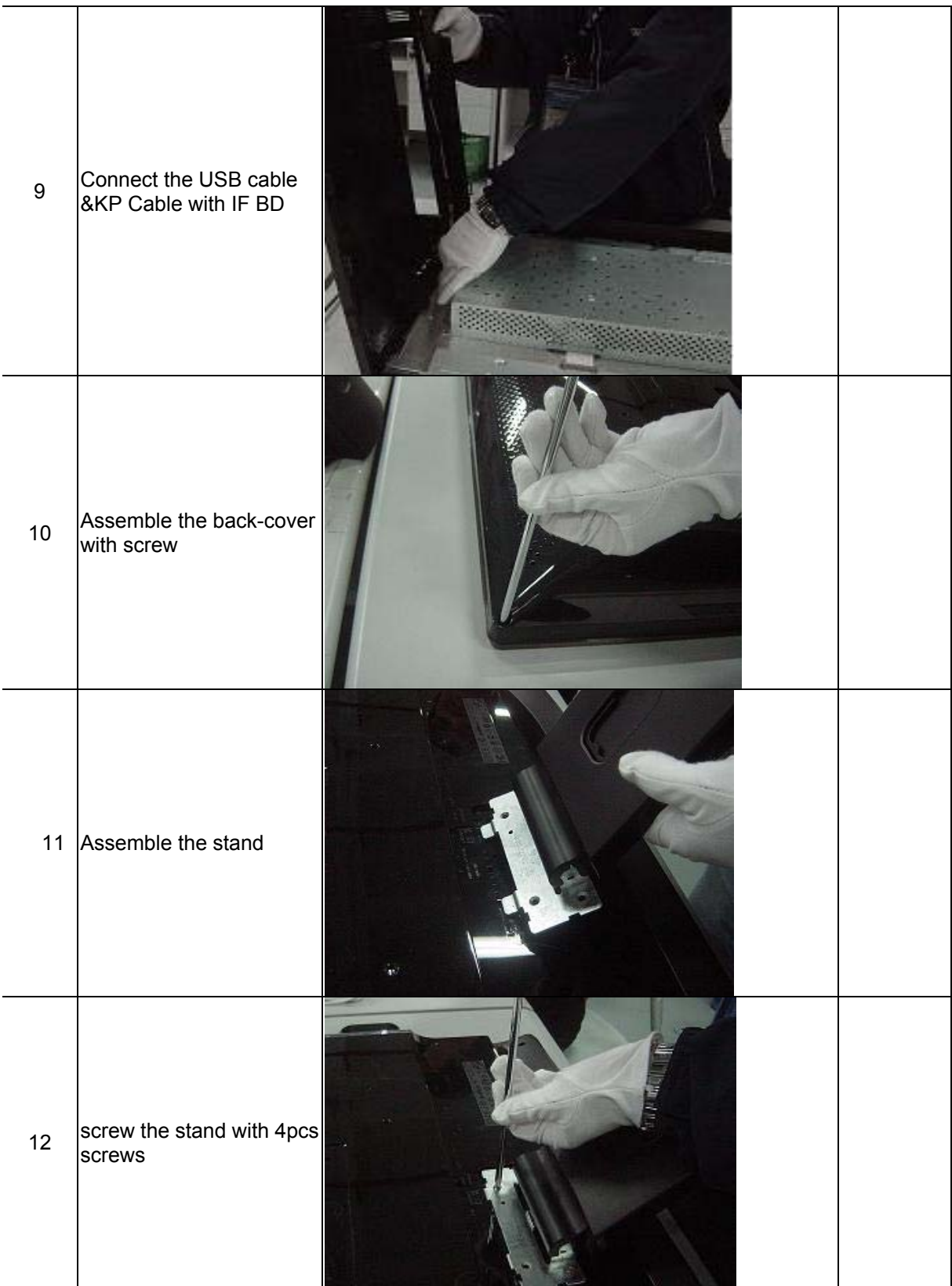

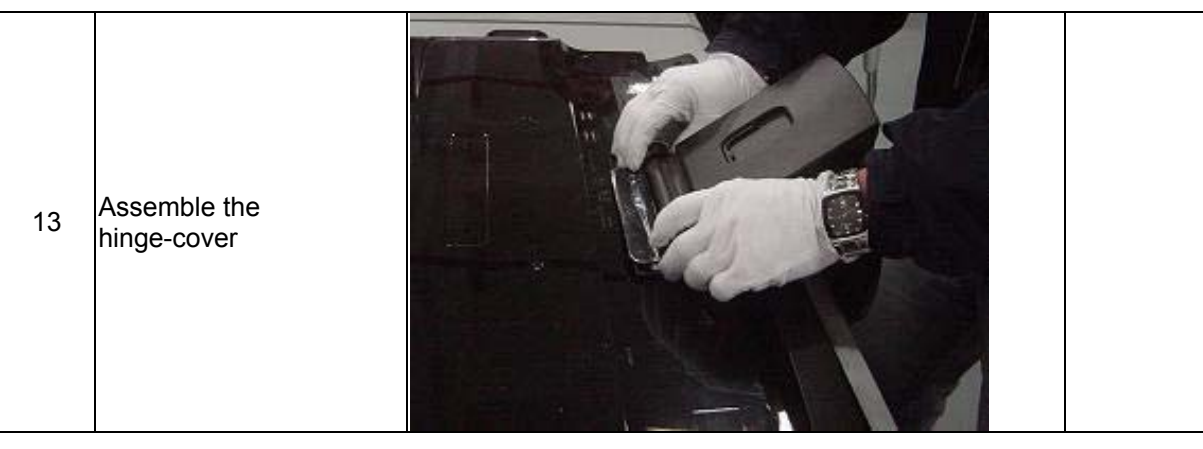

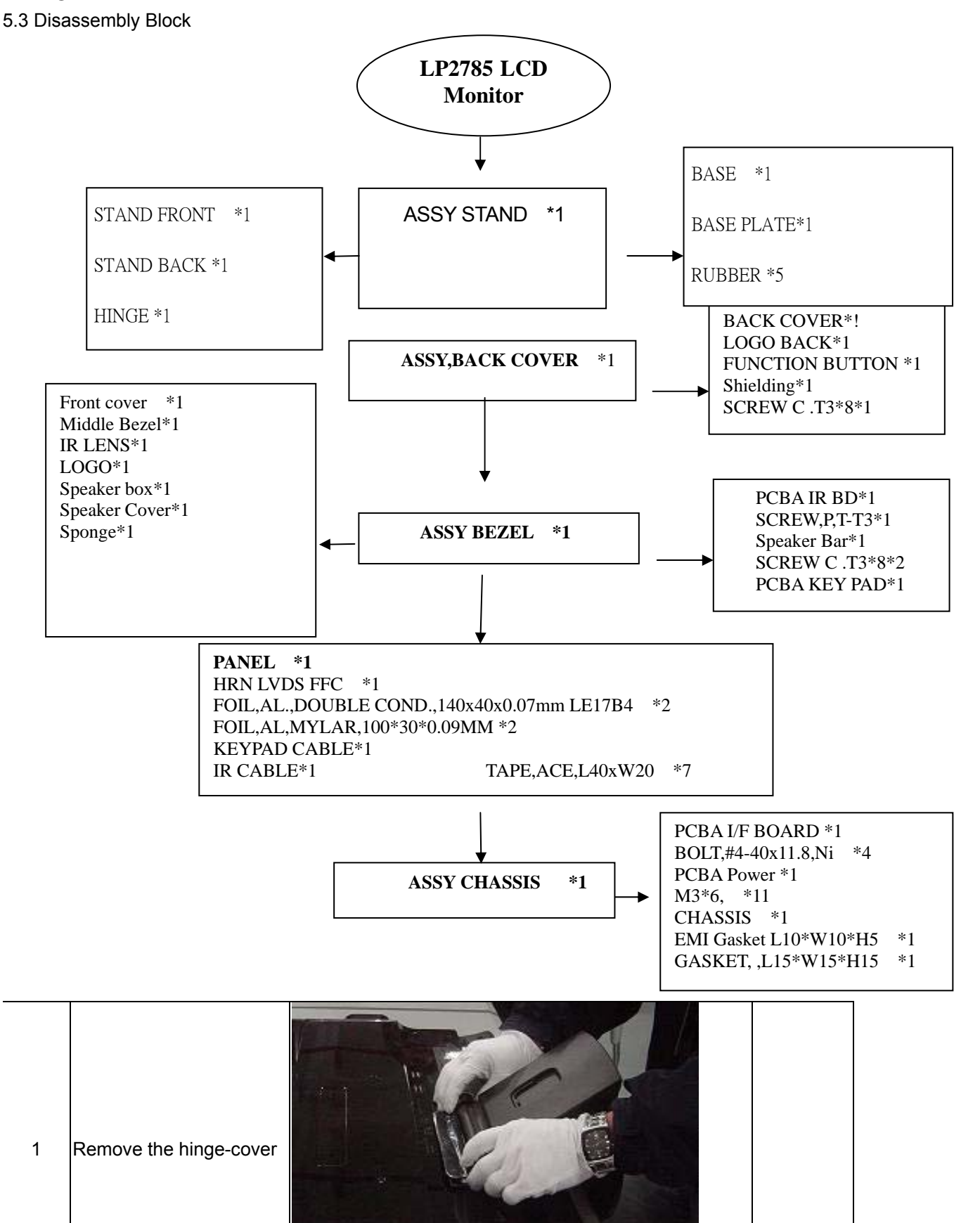

| $\overline{2}$          | Remove 4pcs screws                                                        |  |
|-------------------------|---------------------------------------------------------------------------|--|
| $\sqrt{3}$              | Remove the stand                                                          |  |
| $\overline{\mathbf{4}}$ | Disassemble the screw in<br>the corners of back-cover                     |  |
| $\sqrt{5}$              | Disassemble the three<br>edge of front bezel and<br>Remove the back cover |  |

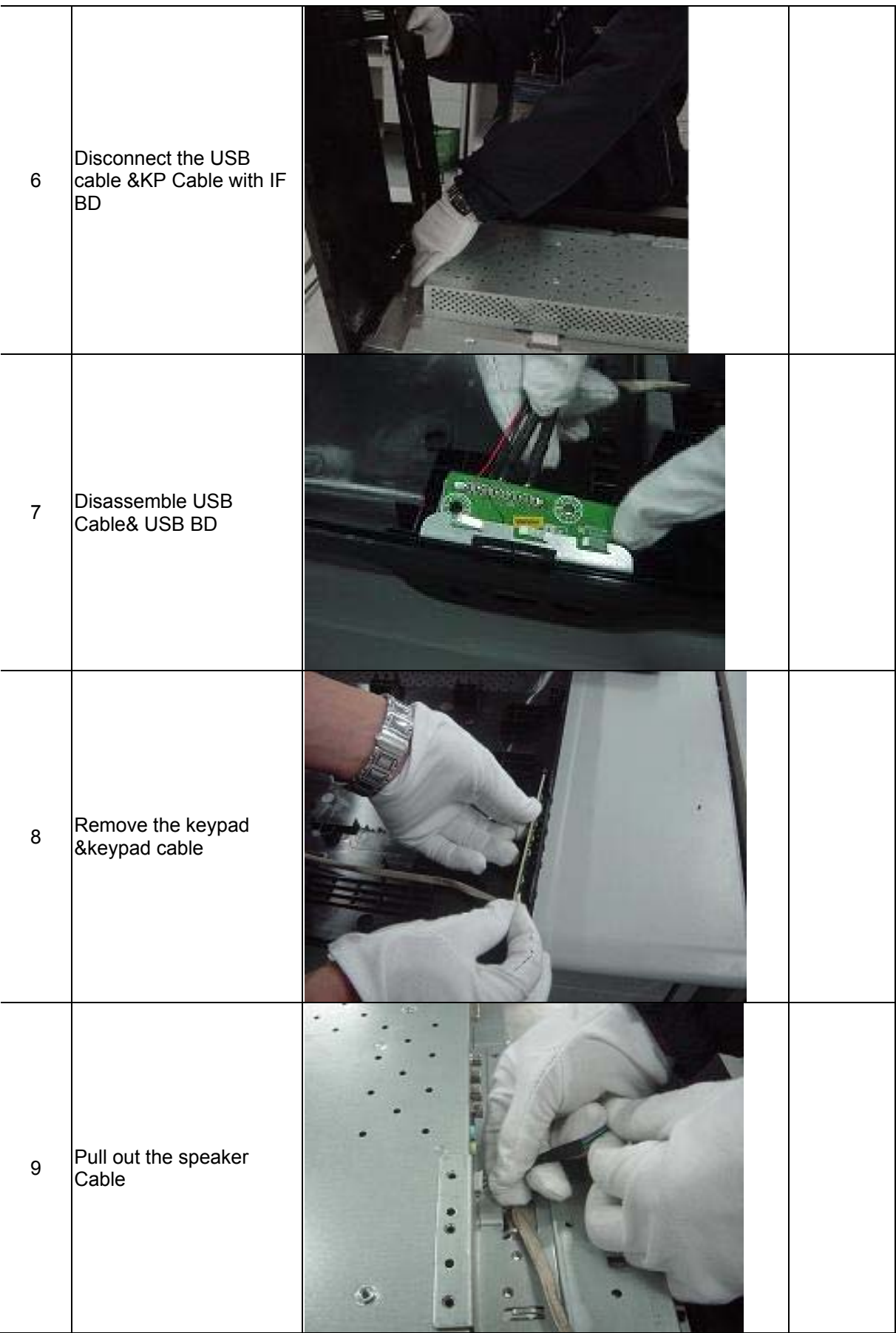

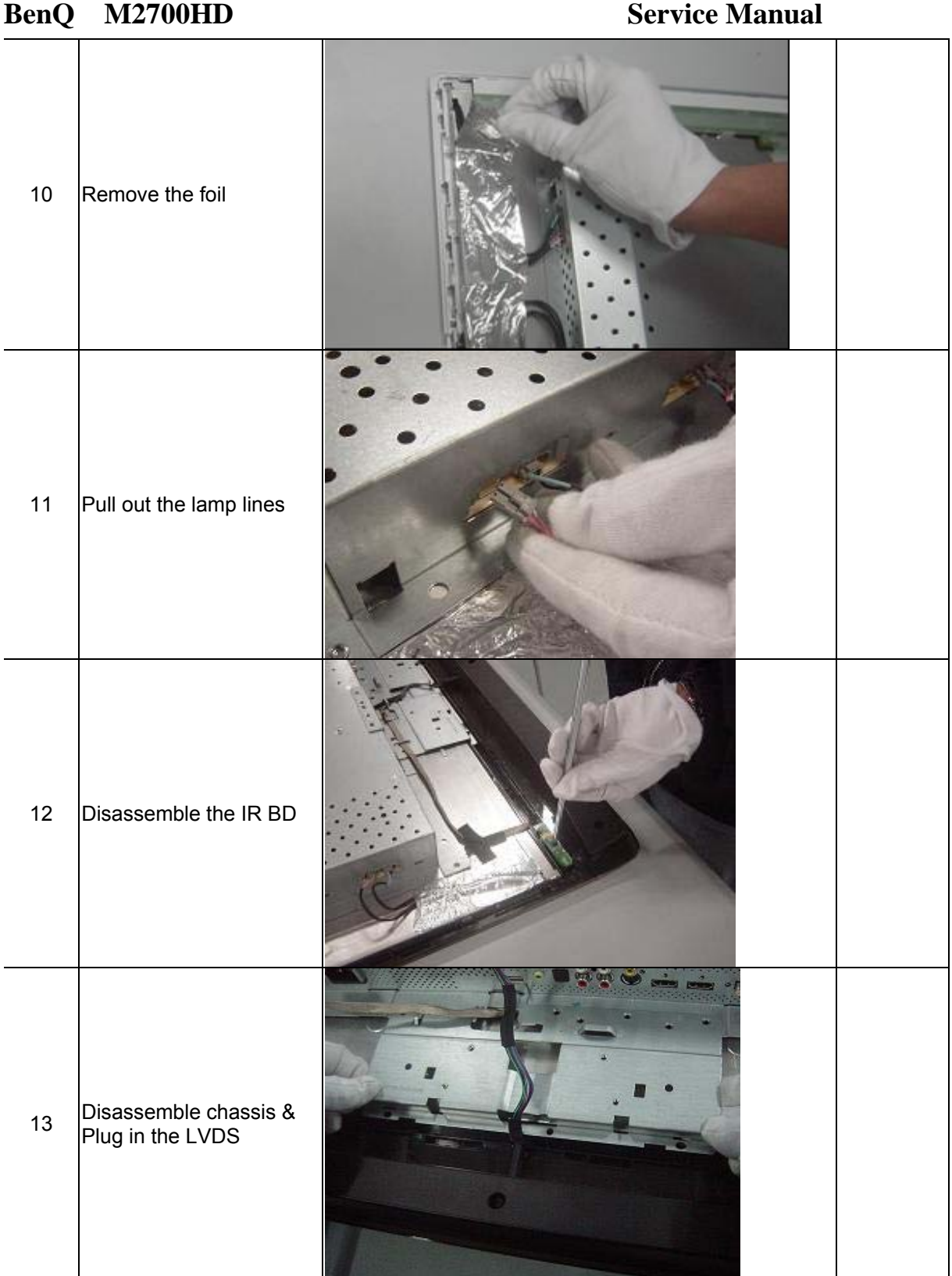

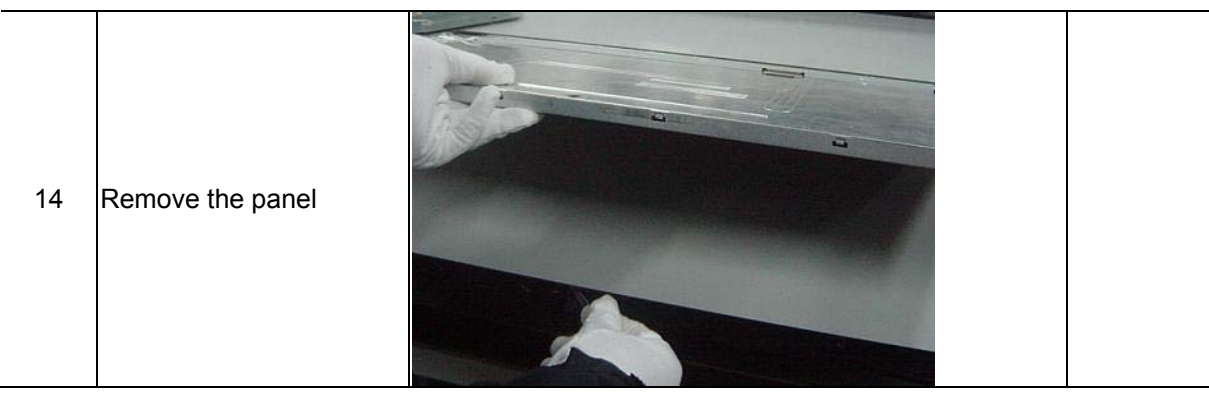

# **5. Circuit Board and Standard Parts Replacement**

# **5.1. Block diagram**

Power Board

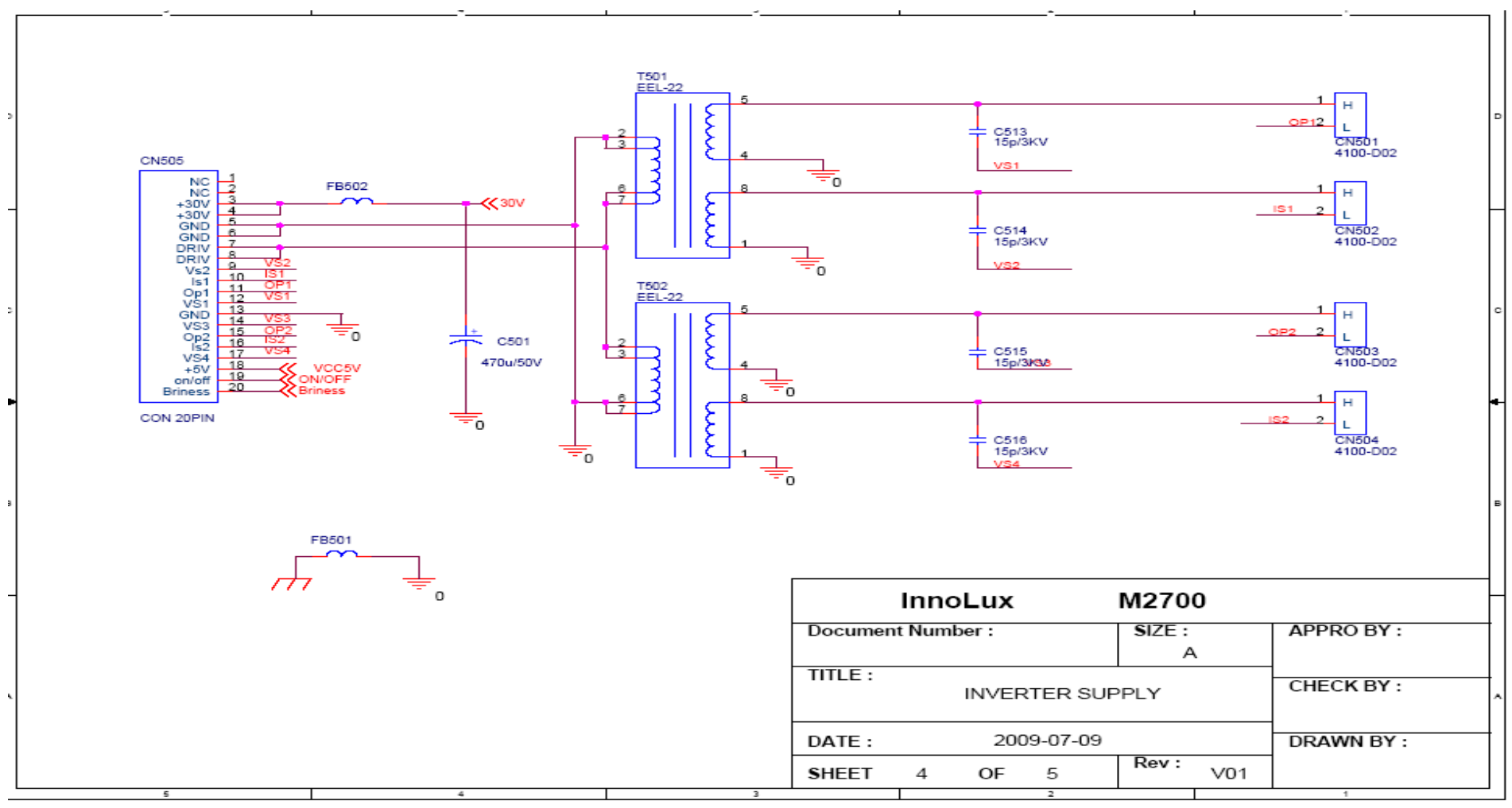

基

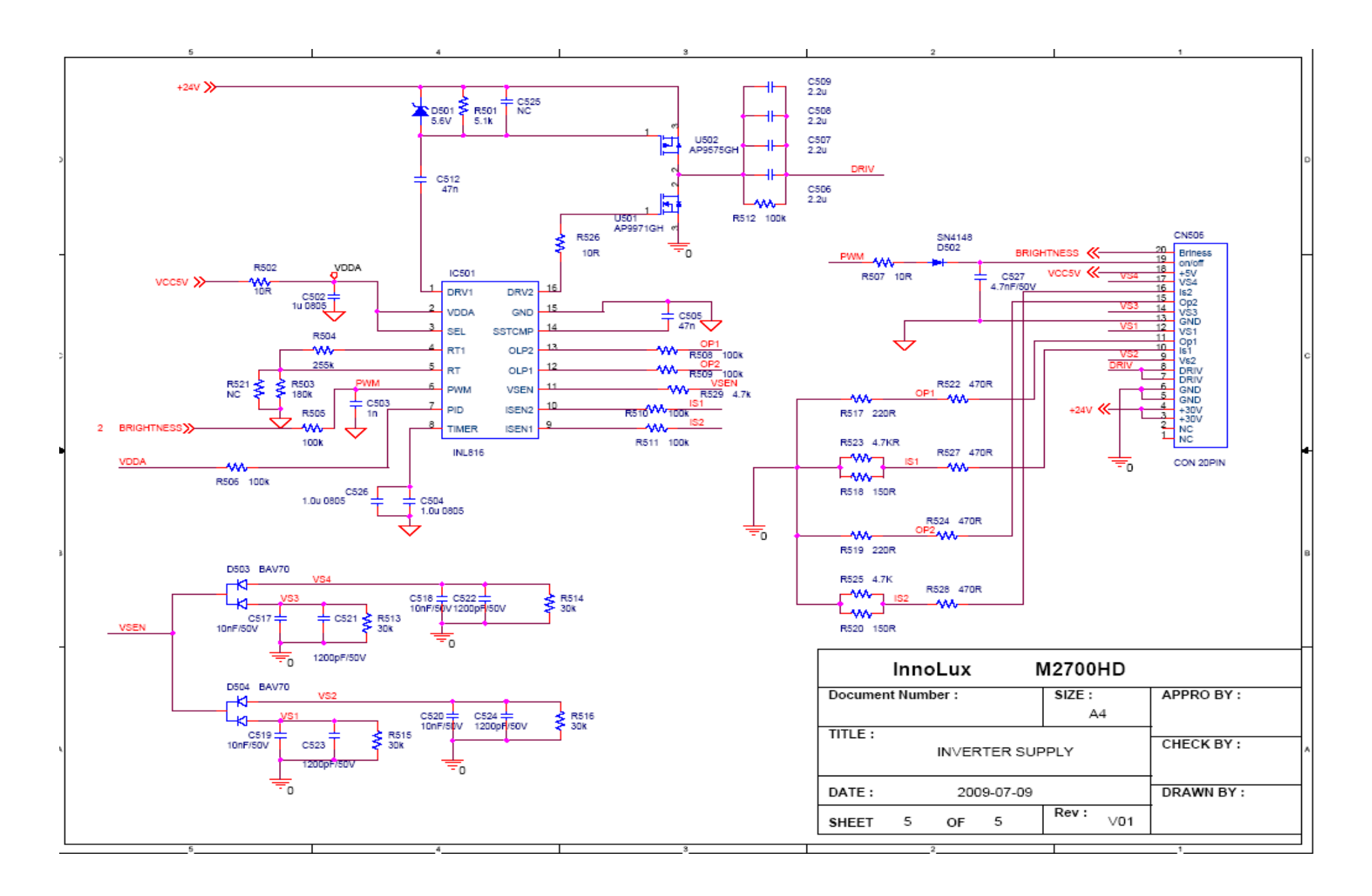

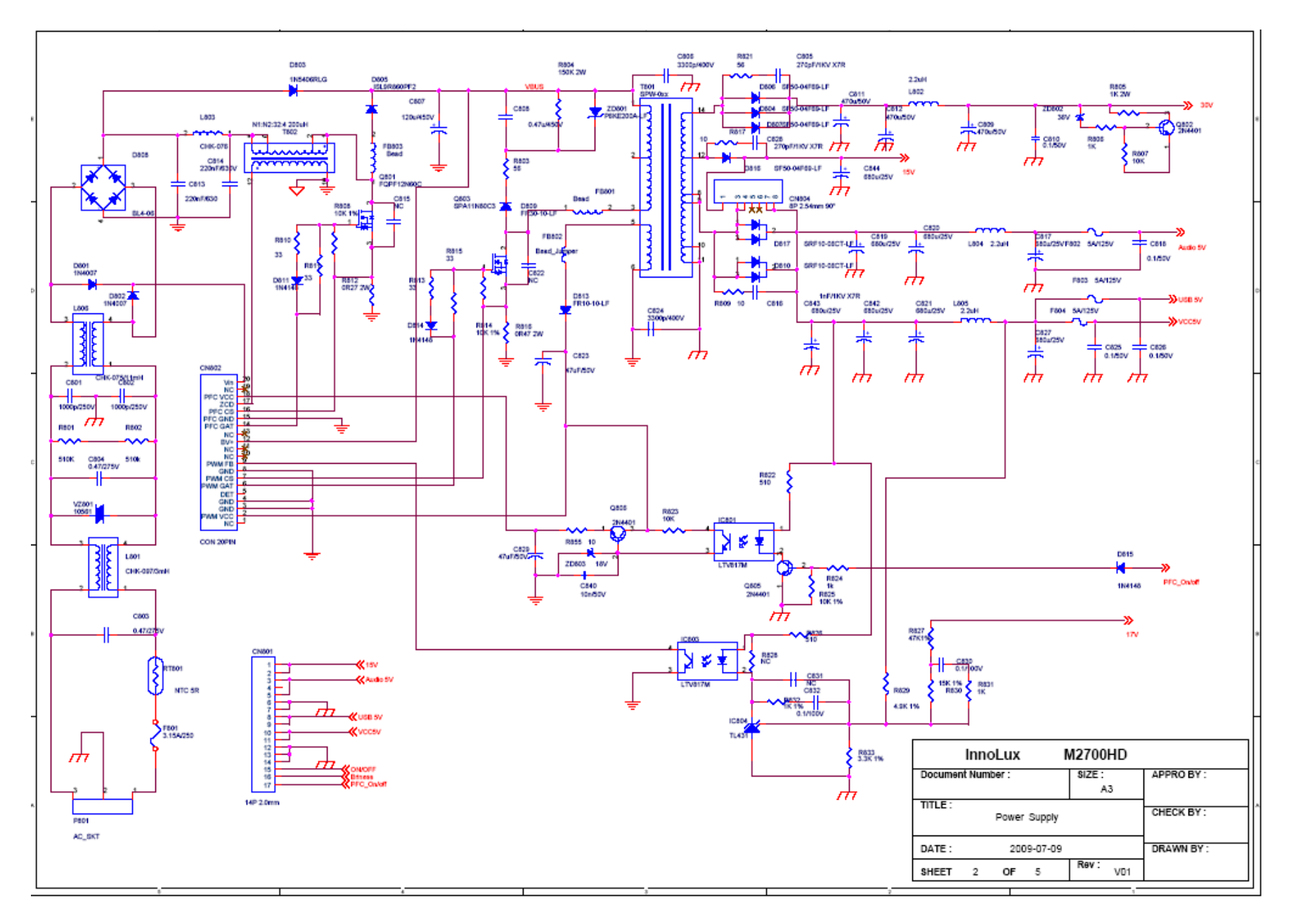

明基電通 BenQ Corporation

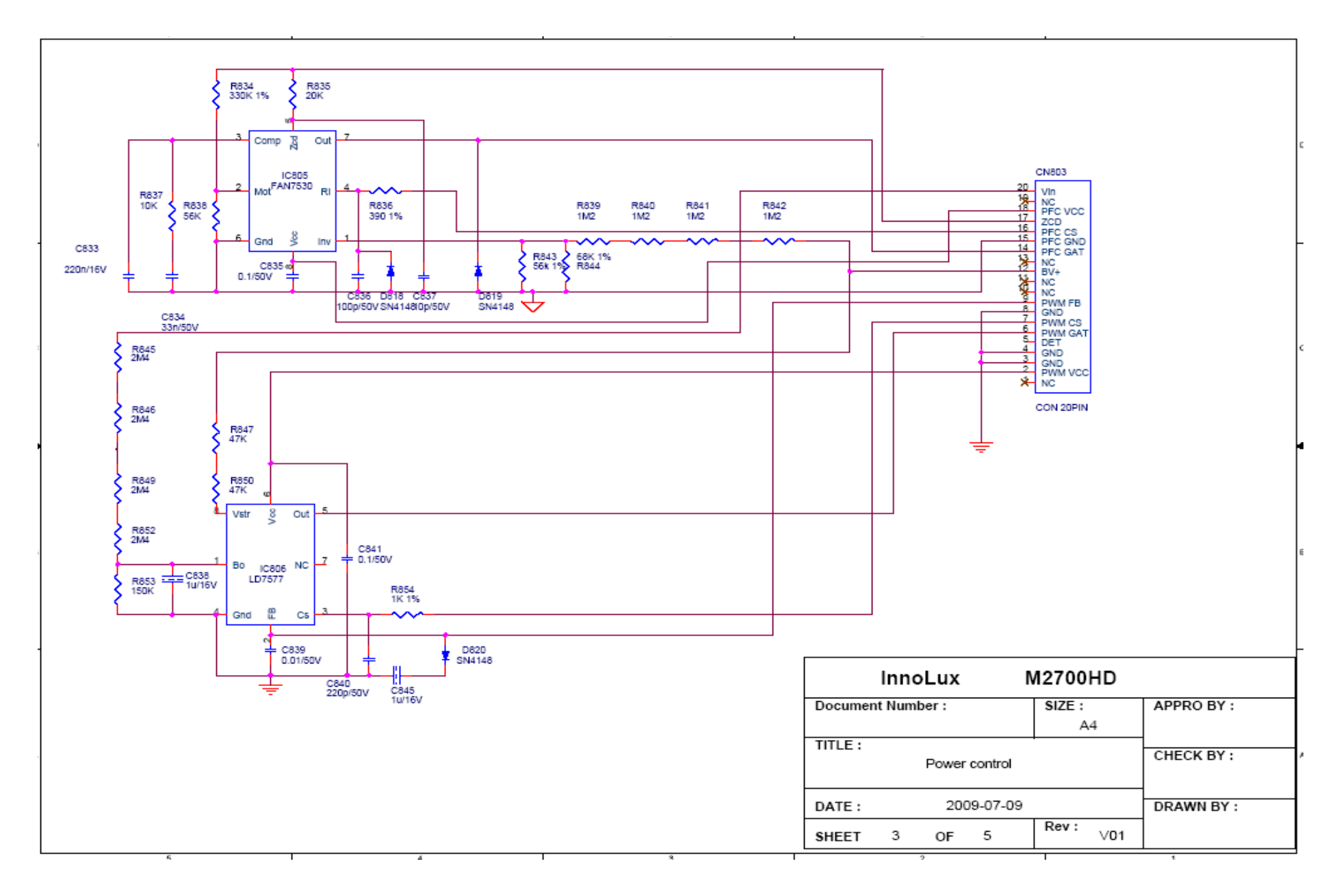

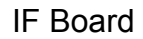

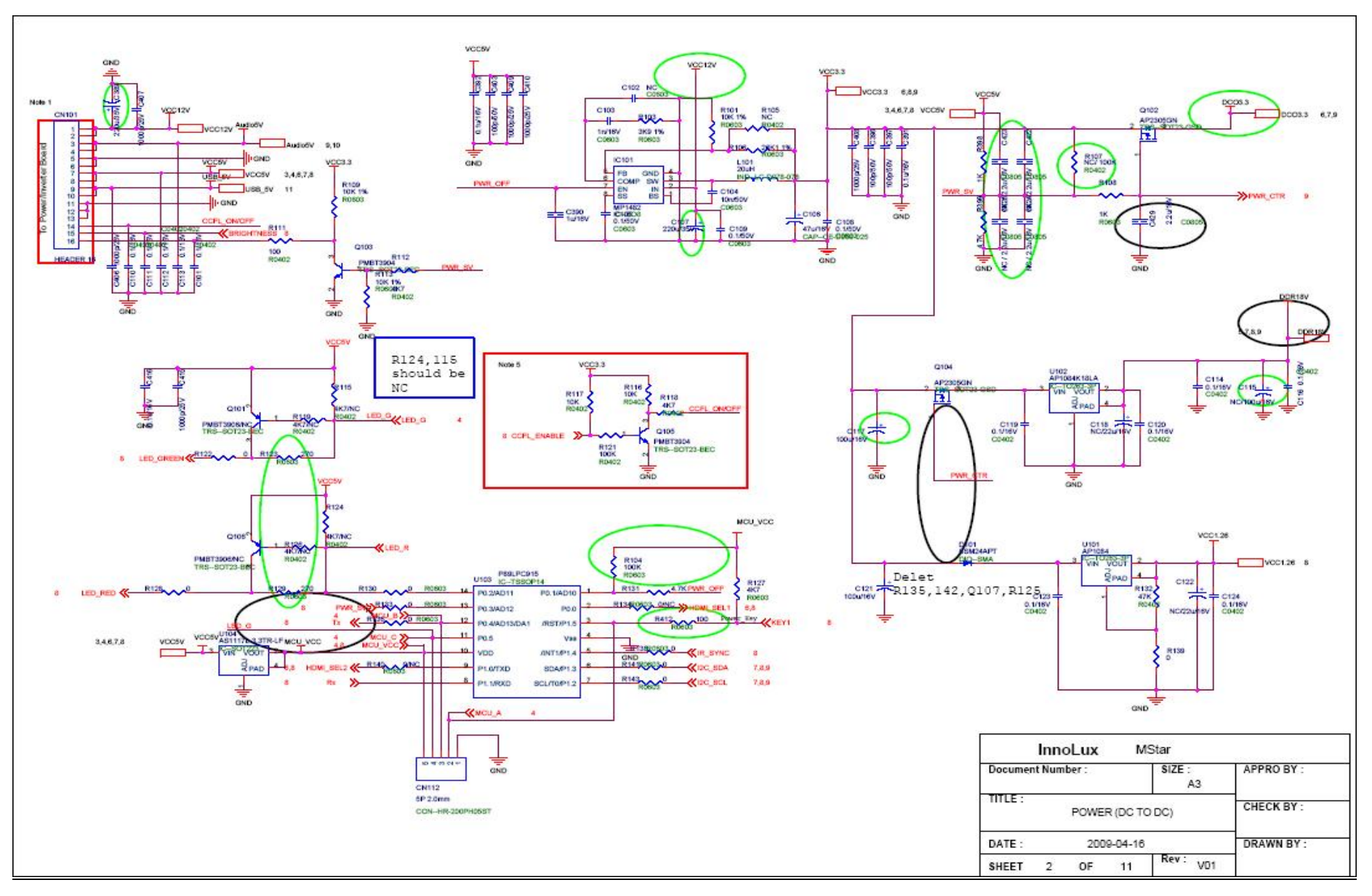

基

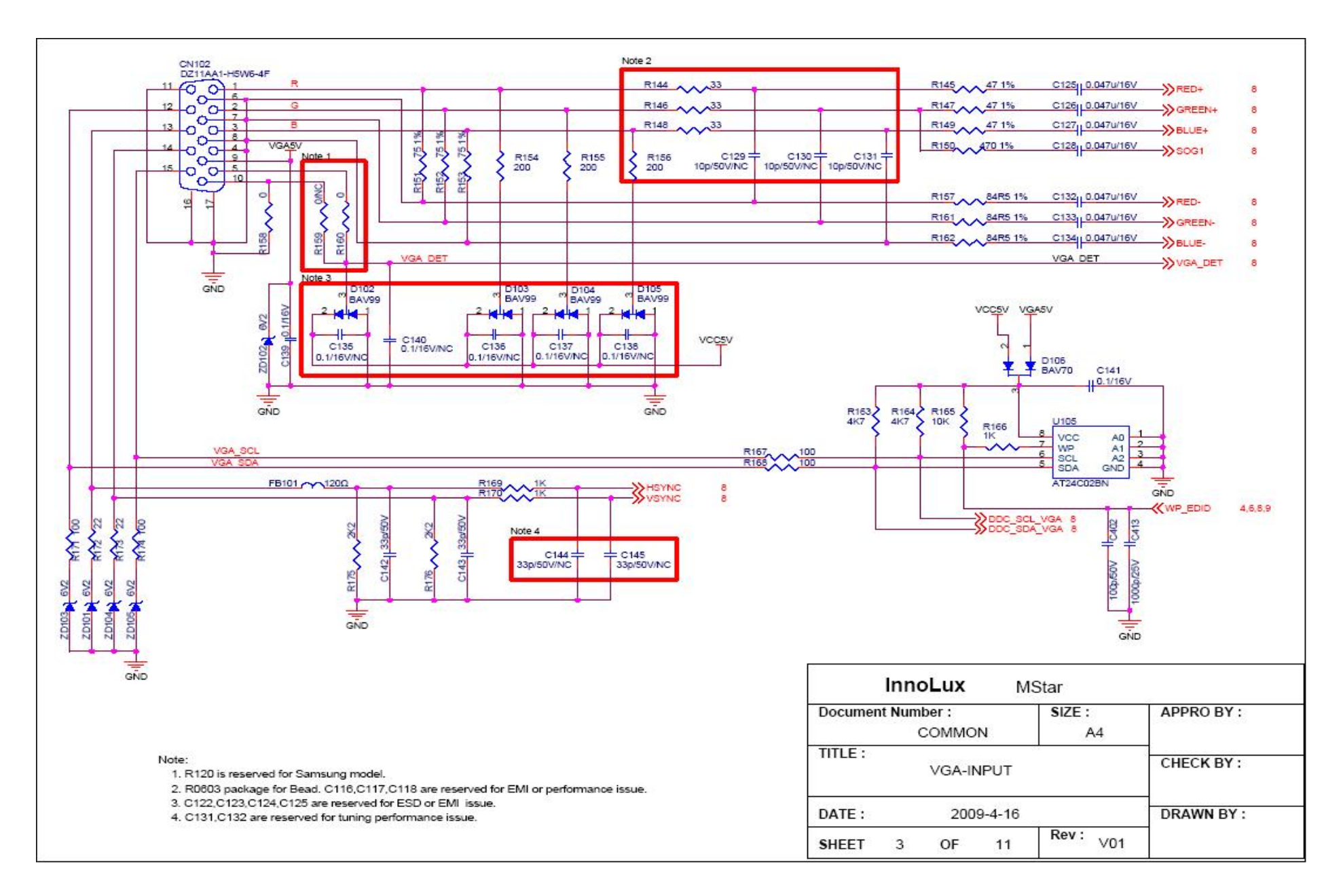

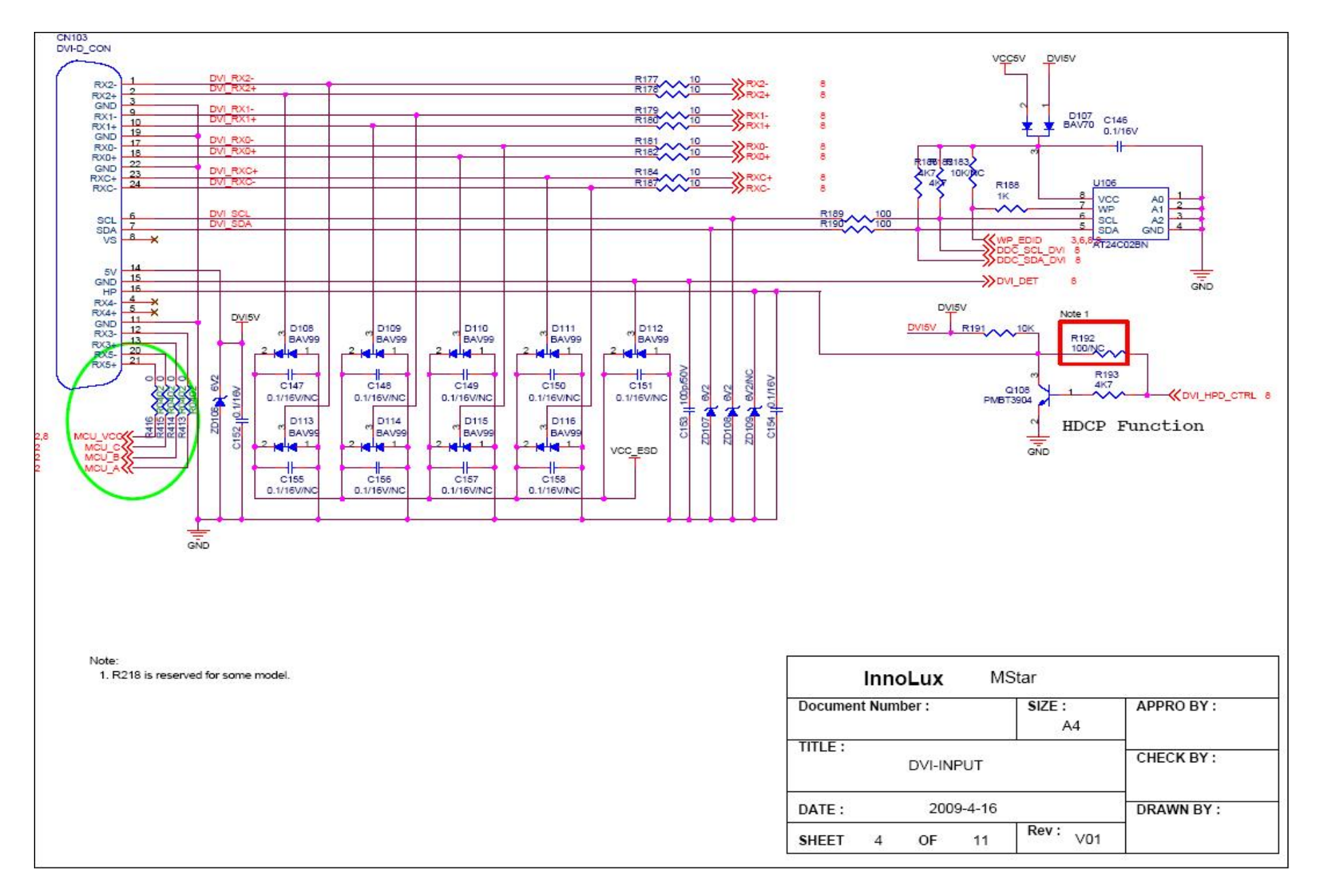

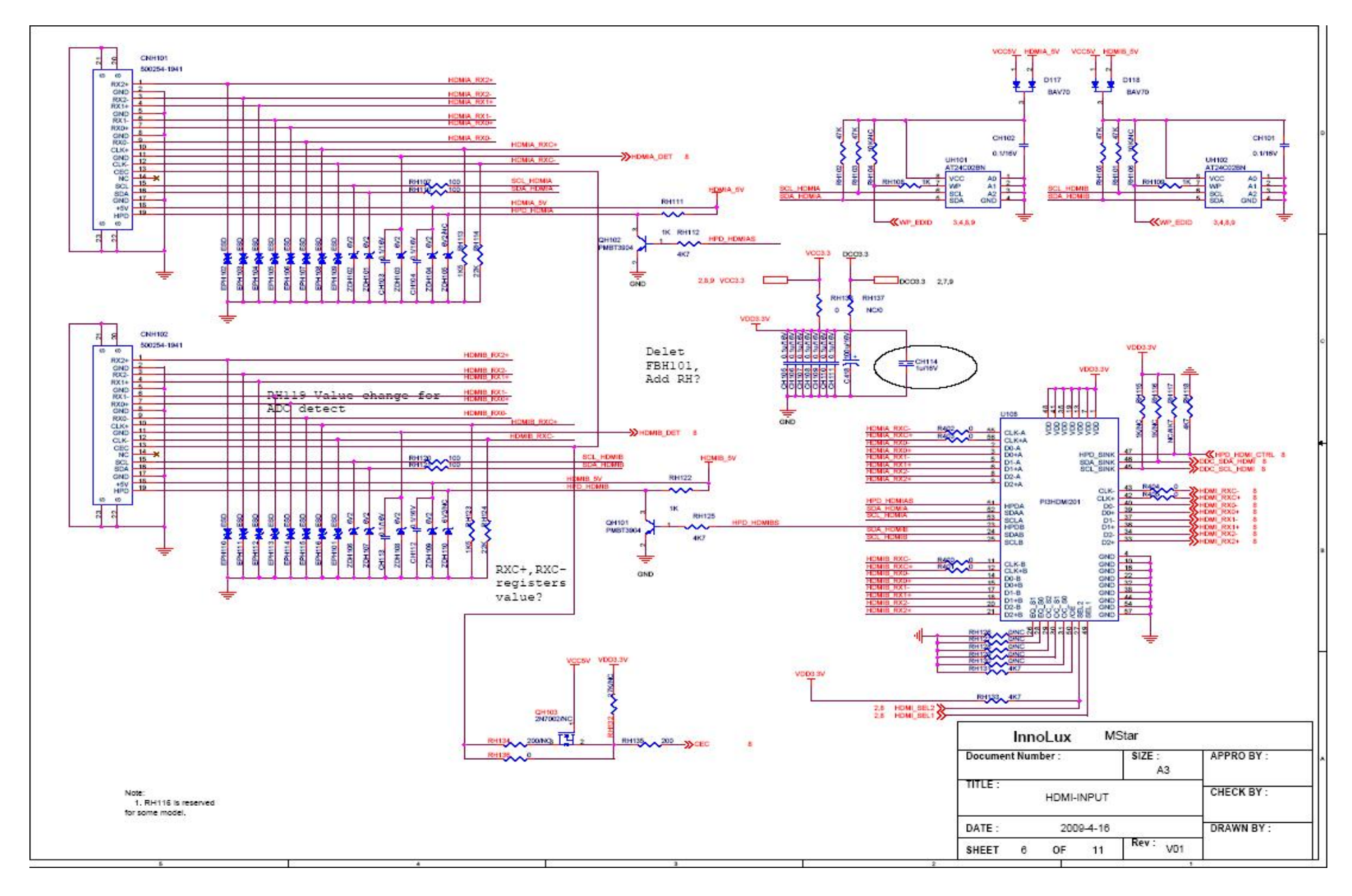

明基電通 BenQ Corporation

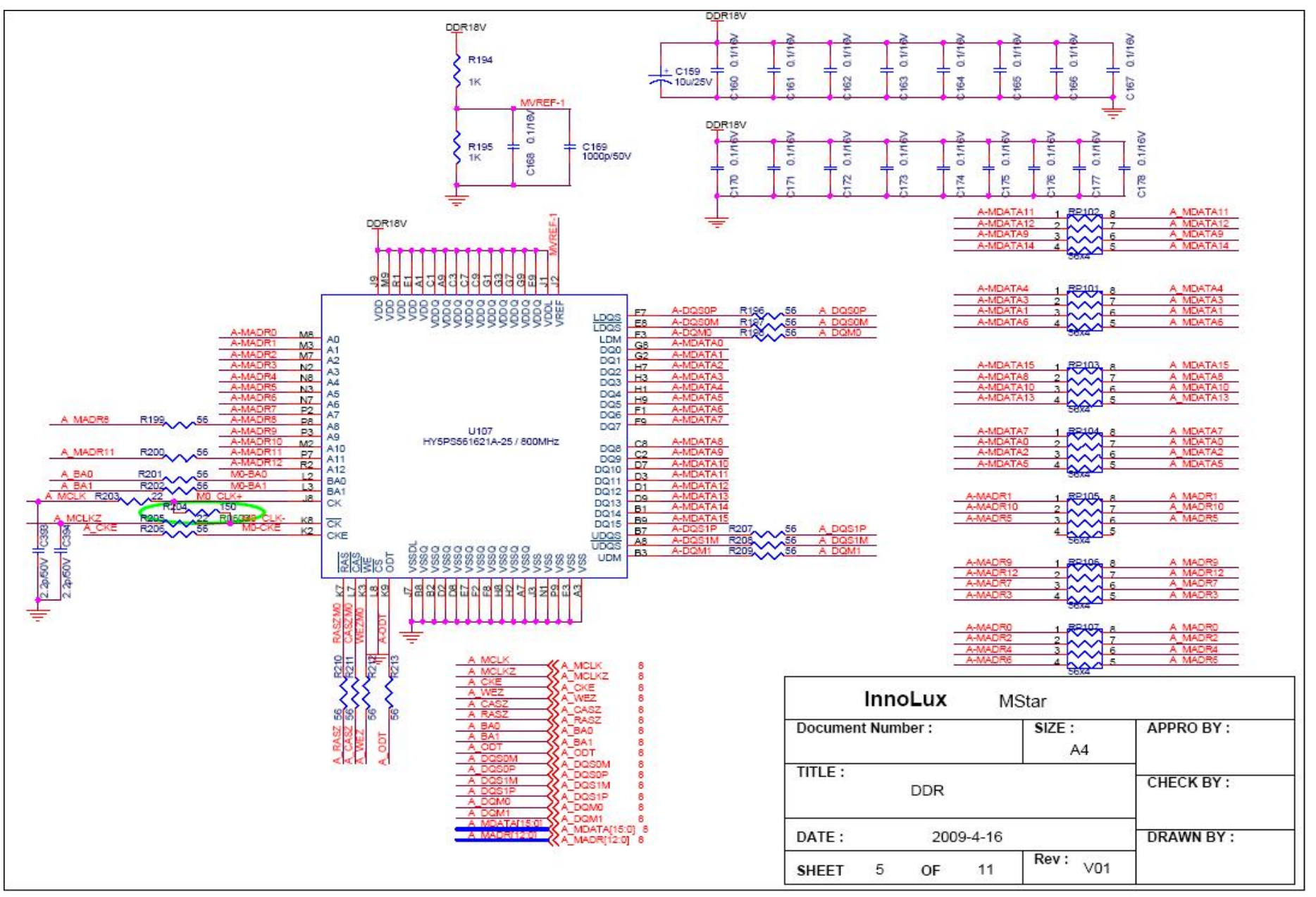

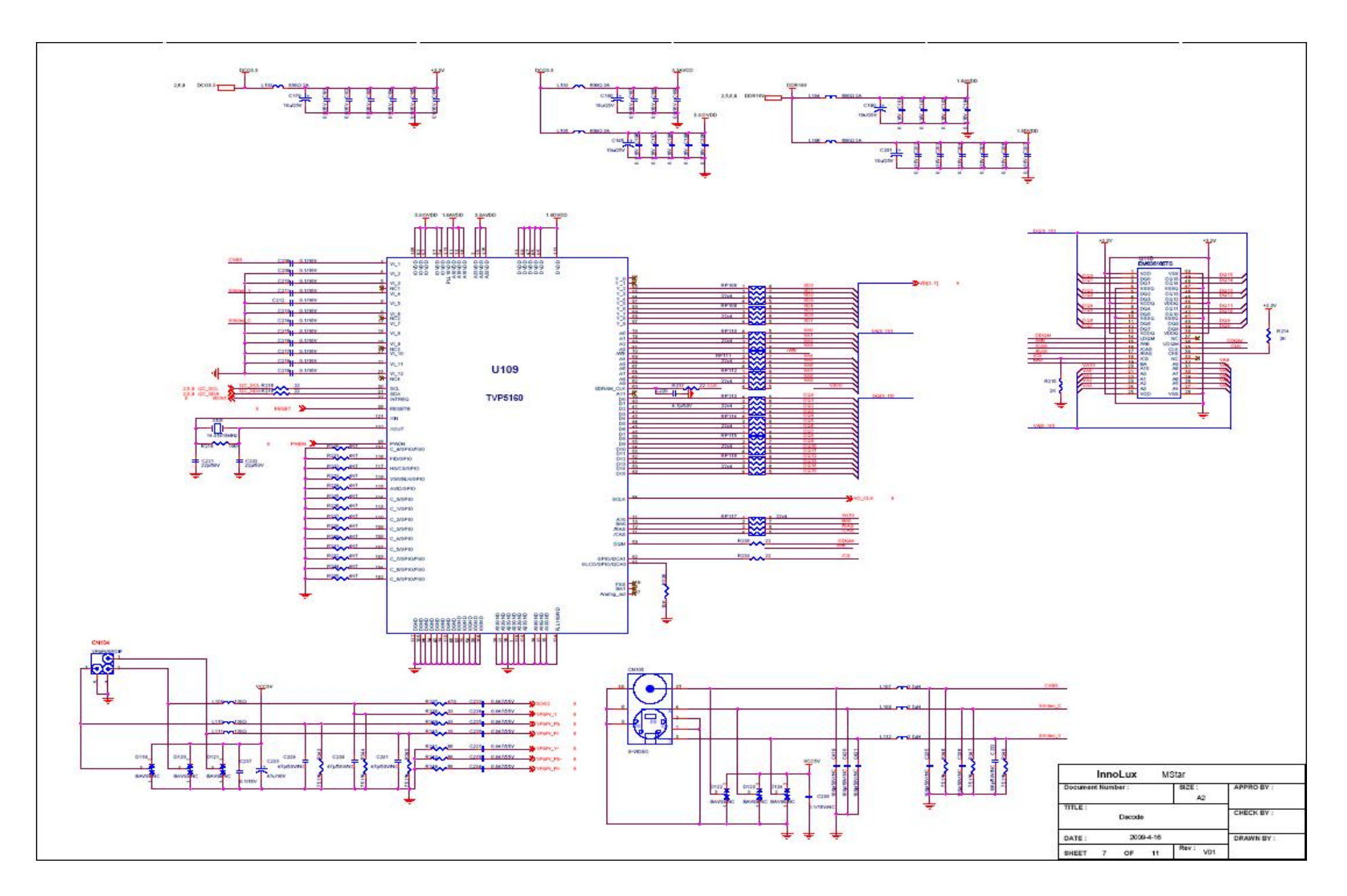

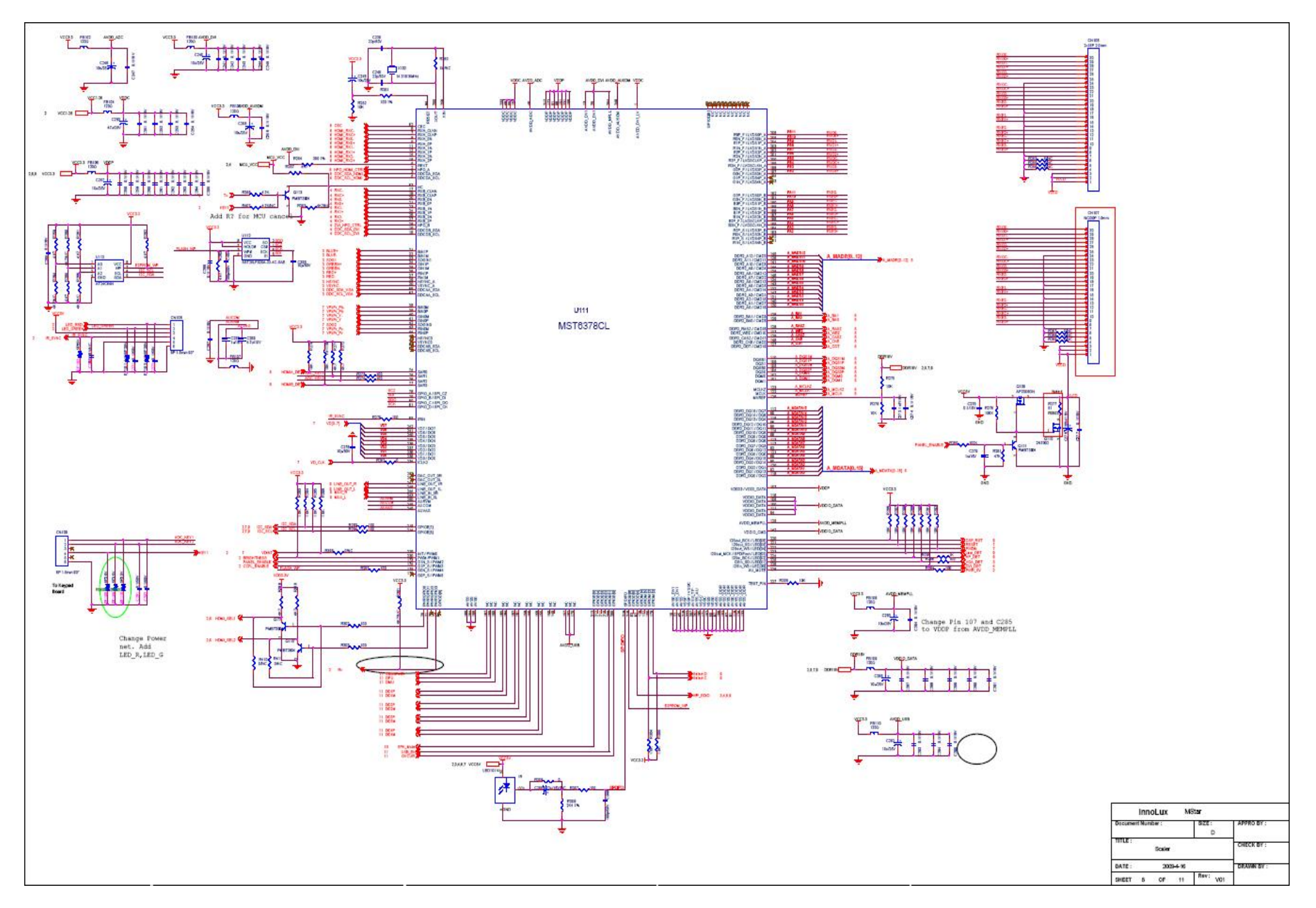

明基電通 BenQ Corporation

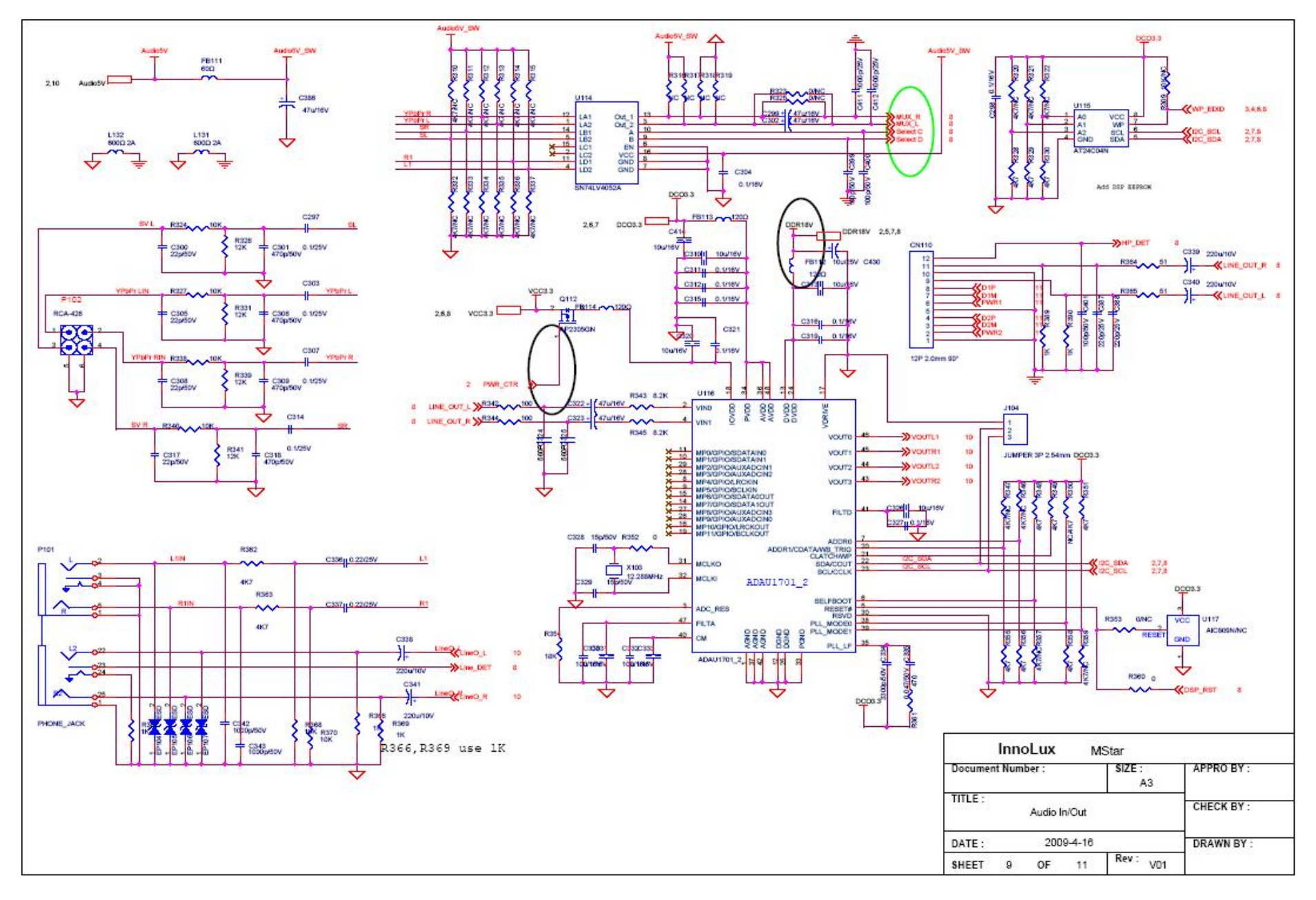

明基電通 BenQ Corporation

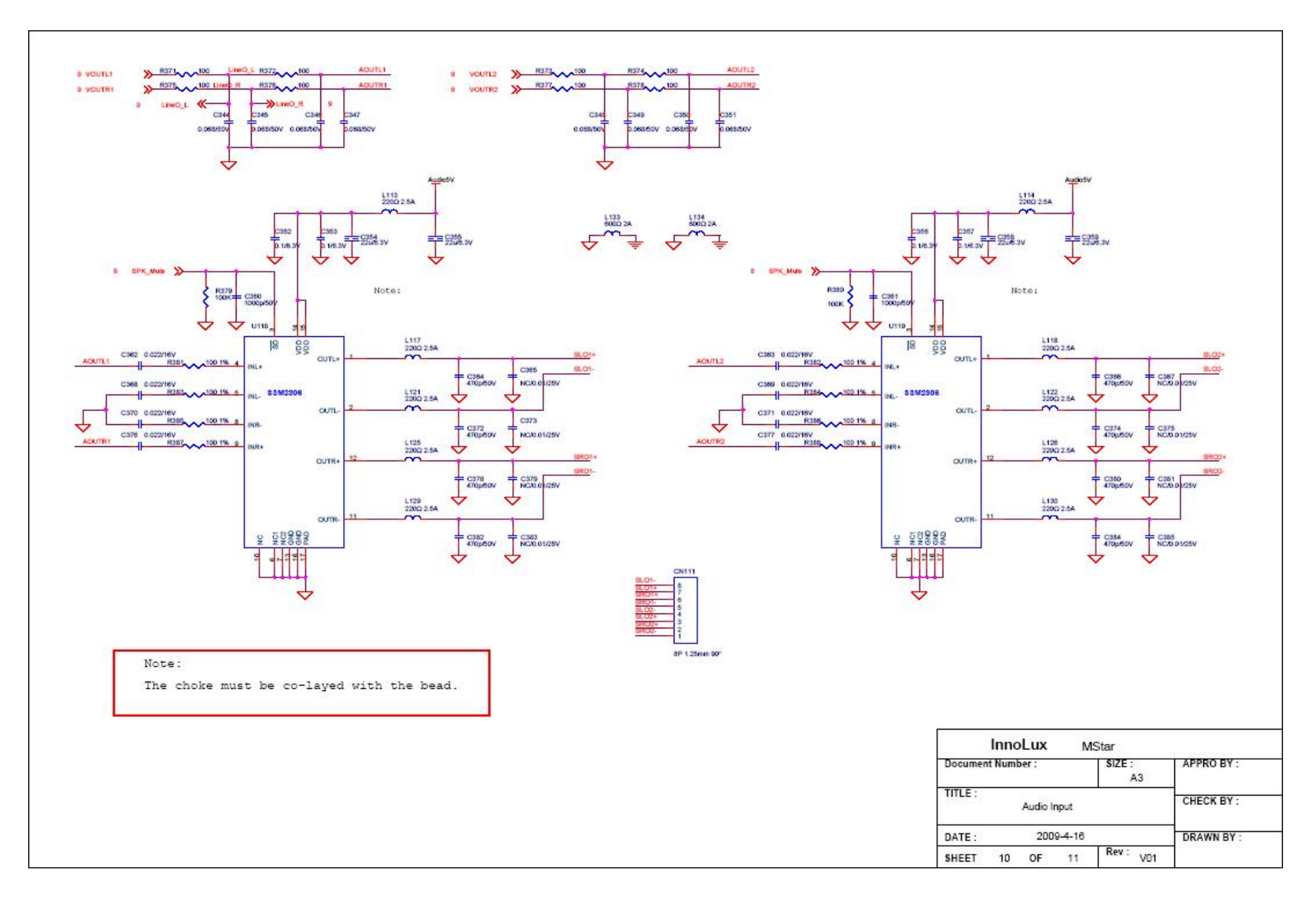

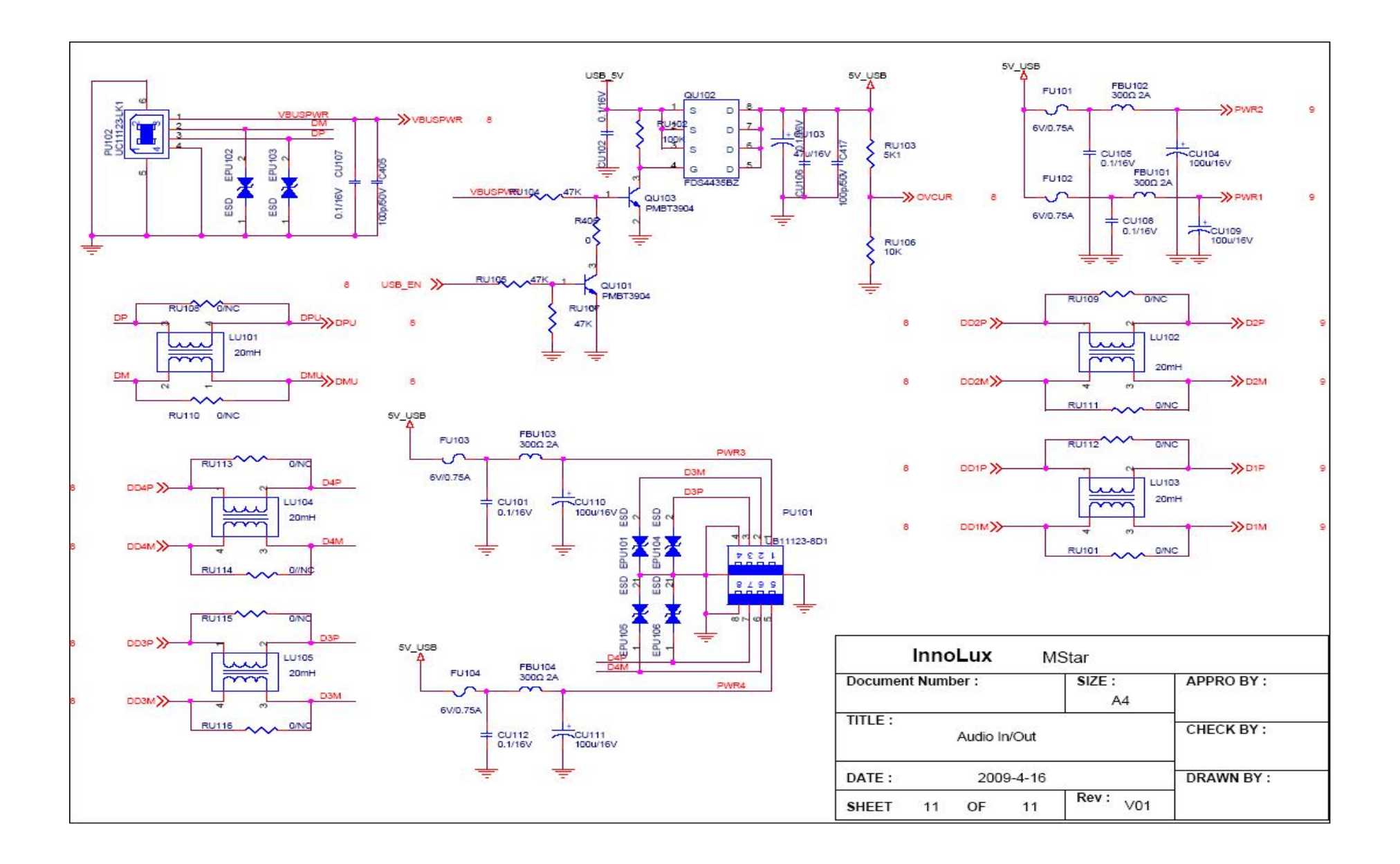

## Keypad

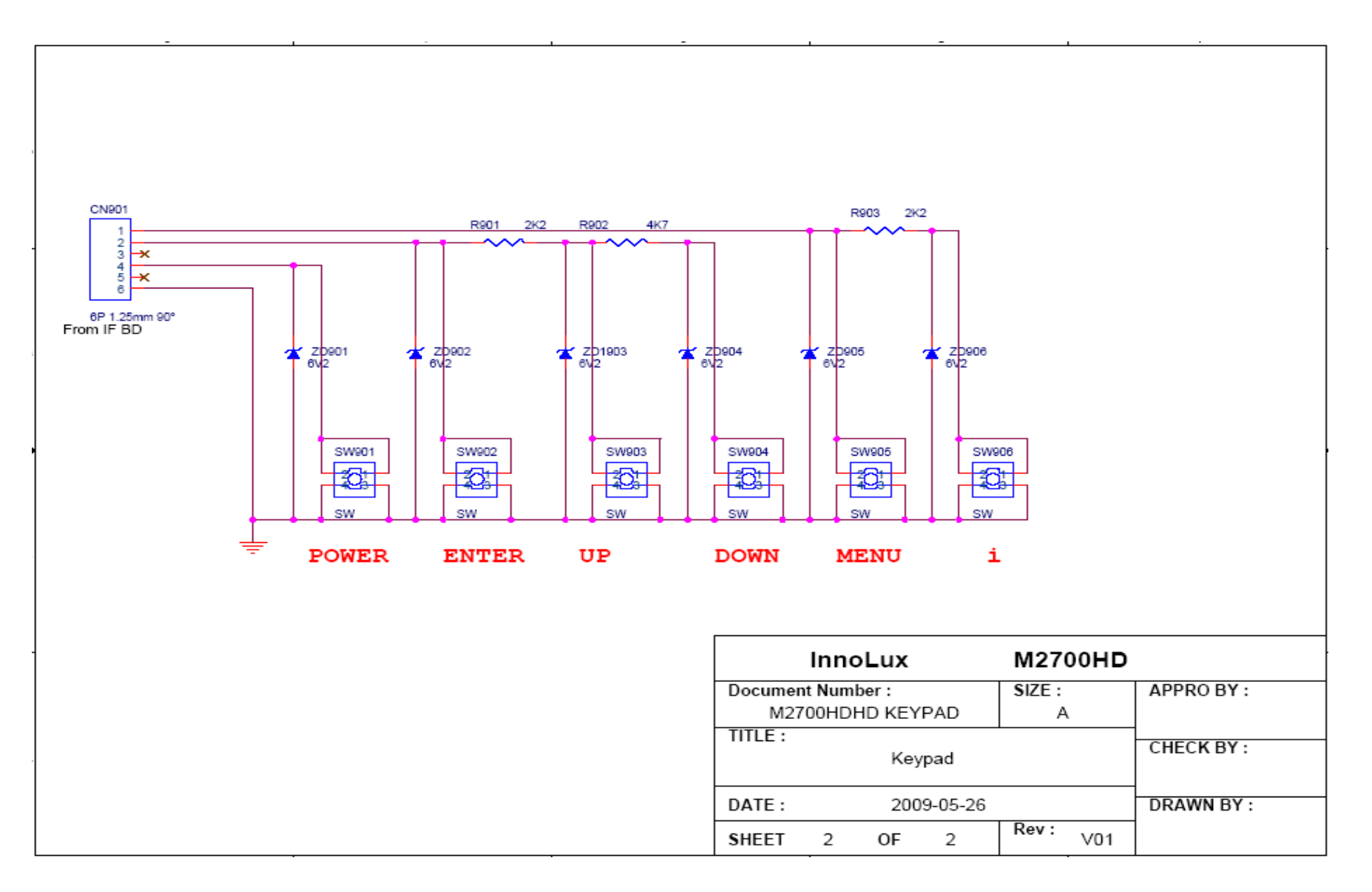

基

# IF board layout

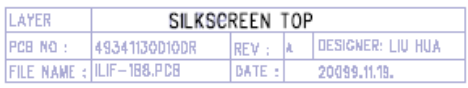

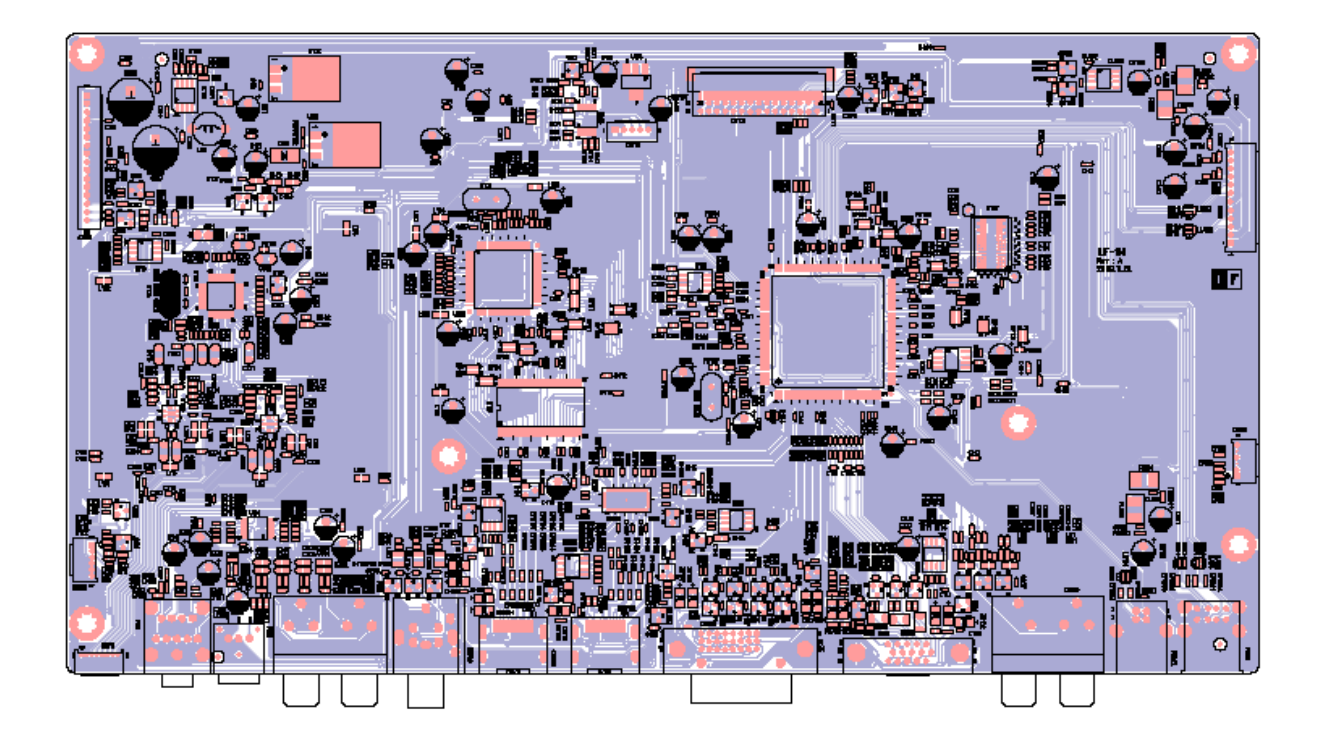

Keypad board layout

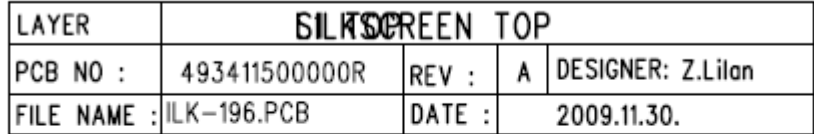

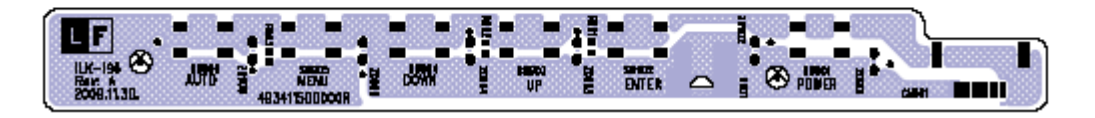

PI board layout

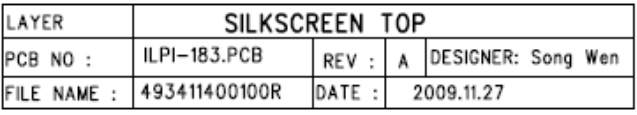

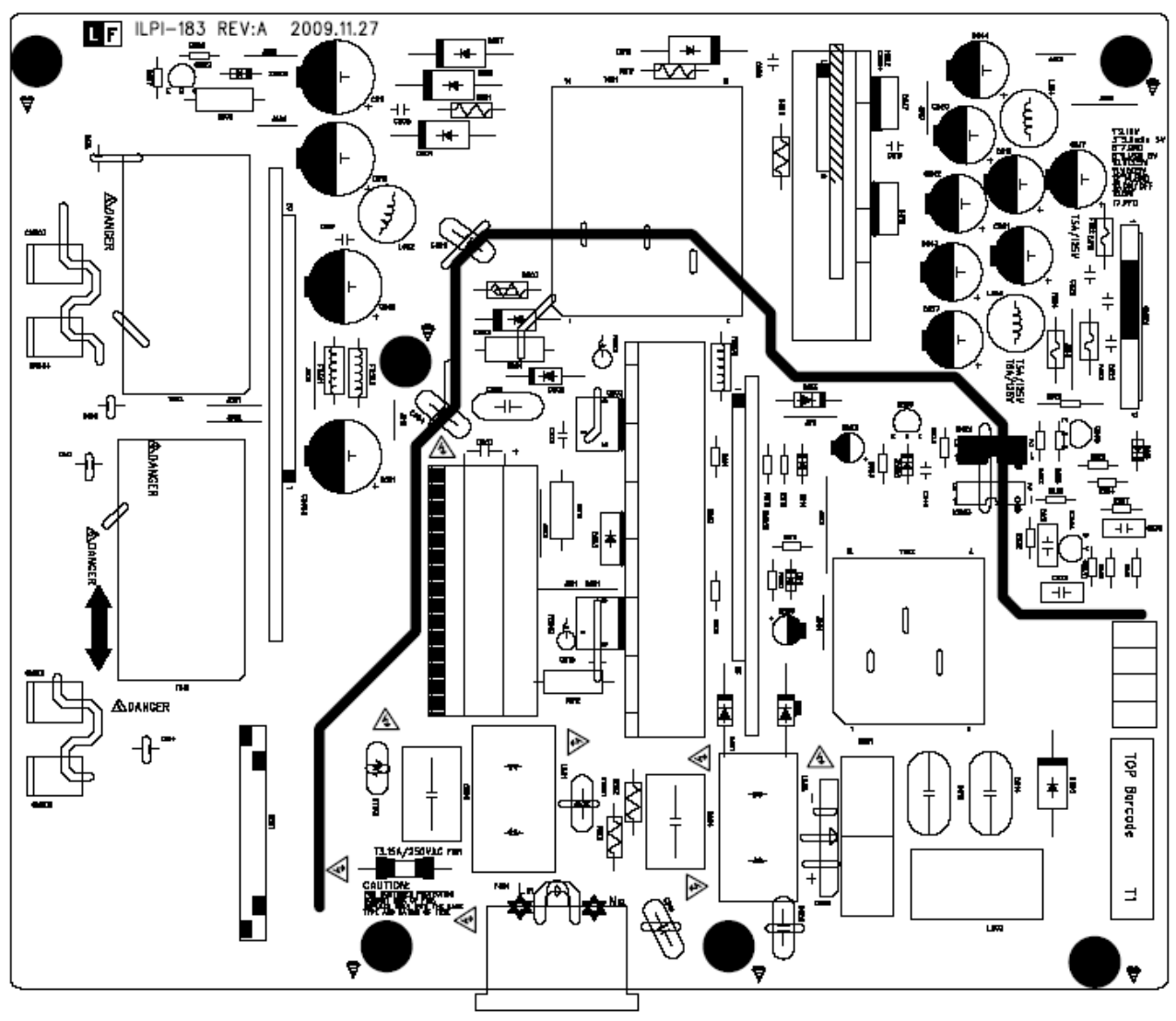

## **5.5 Circuit Operation Theory**

## Operation theory

## **AC Current Input Circuit**

P801 is a connector for connecting AC Power. F801 is a fuse to protect all the circuit. AC input voltage is from 90v to 264V. R801 and R802 joined between two inputting main circuit to prevent man from shock.D808 rectify AC in put to DC voltage, L801, L806,L803, C801, c802, C803, C804 ,c813, c814 formed a low frequency filter net for EMI and EMC.

### High Voltage to Low Voltage Control Circuit

C807 is used to smooth the wave from rectifier. IC806 is a highly integrated PWM controller. When rectified DC high voltage is applied to the HV pin during start-up, the MOSFET Q803 is initially off befor the Vcc pin capacitor is charged. When the Vcc pin voltage reaches approximately 16.5V, the control circuitry is activated and the soft-start begins. The soft-start circuit gradually increases the duty cycle of the MOSFET from zero to the maximum value over approximately 5ms. a stably output voltage Will be increase about 20ms later, and then feedback a continue current through the IC803 which control the output of the PWM IC. If no external feedback/supply current is feed into the FB pin by the end of the soft-start, the current Set point will be above the fault level, FAULT flag is raised, if the FAULT duration exceeds 56ms, the output controller disable,

Resistor R845, R846, R849, R52, are for line over voltage shutdown(OVP) and Brown Out Protection (BOP)

When PWM is turned off, the main current flow will be consumed through R803,R804,ZD801, C808 and D802, This will prevent MOSFET Q803 from being damaged under large current impulse and voltage spike.

D813 and C823 to provide internal Auxiliary voltage to Vcc pin during normal operation.

### DC\_5V and DC\_16V Output Circuit

For DC VCC 5V, D817,D810 is used to rectify the inducted current. R809 and C816, are used to store energy when current is reversed. The parts including C819, C820,C821,C842,C843,C827 and c817 are used to smooth the current waves.

For DC Audio 17V, D805 is used to rectify the inducted current. R812 and C813, are used to store energy when current is reversed. The parts including C823, C824,L803 are used to smooth the current waves.

For DC 30V, D804,D806,D807 is used to rectify the inducted current. R817 and C828 are used to store energy when current is reversed. The parts including C844 is used to smooth the current waves.

### Feedback Circuit

Pin R of IC803 is supplied 2.5-v stable voltage. It connects to 5V and 17V output through R833, R829,R827 and R830, they are output voltage sampling resistor. When the sampling voltage more than 2.5V or less than 2.5V, current of FB IC802 will change, this can change the voltage from T801.

### **5.6 I/F Circuit**

### 5.6.1.1 RGB CAPTURE

- Signal RED,GREEN,BLUE input through CN102 #1,#2,#3, Stop DC via R145&C125, R147&C126 and R149&C127 and then enter into U111 (scaler) analog input terminal #36,#34,#31, and then scaler deals with signal internally.
- Signal DDC\_SCL (series clock) inputs via CN102#15, and then passes through R167, goes into U111#67.
- Signal DDC\_SDA (series data) inputs via CN102#12, and then passes through R168, goes into U111 #66.
- Signal TTL vertical sync. (Vsync) inputs via CN102 #14, and then clamped by ZD104 Zener, passes through R170, and then goes into IC U111 (scaler) #30.
- Signal TTL horizontal sync. (Hsync) inputs via CN102 #13, and then clamped by ZD101 Zener, passes through FB101,R169, and then goes into IC U111 (scaler) #29.
- CN102#5 is defined as cable detect pin, this detector realize passes through R290 Pull high, go into U111#225.

## 5.6.1.2 Buttons Control

- Button "Power" in right of bezel connects to U103 #3 through R412, via CN109#4.
- Button "UP" "DOWN ""MENU" "ENTER" in the bottom of bezel connects to U111 #75,#76, through R273,R274, via CN109 #1, #2
- U113 is an EEPROM IC which memory OSD setting and save the value adjusted by user.
- LED Indicator on Front Bezel
	- a. When press button "power", U103 #11 sends out a high potential, via R129, flow to CN108 #2 on IR board, LED Green ON.
	- b. When press button "power", U103 #14 sends out a high potential, via R123, flow to CN108 #1 on IR board, LED Red ON.
	- c. When in "Suspend" mode, U103 #14, #11 sends out a high potential, via R129,R123 flows to CN108 #1, #2 on IR board, LED Amber ON.

### 5.6.1.3 Mstar CHIP U111 (scaler)

- U111 (MST6378UCL) #183~#192 and #197~#206 output 8 bit LVDS digital data to panel control circuit through CN107.
- U111 (MST6378UCL ) #230 outputs Brightness "PWM" signals to control CCFL brightness.
- U111 (MST6378UCL ) #173 output PANEL\_ENABLE to make Q111 conducted, and then make Q109 conducted, +5V flow to CN107#1~#3 as Panel VDD .
- U111 (MST6378UCL) #174 output CCFL\_ON/OFF "H" and "L" potential to control Inverter on/off. Please refer to MST6378UCL Pin Assignments table in page

## 5.6.1.4 Regulator Circuit

- VCC5V is from power board supply for Panel, LED, MCU used.
- VCC3.3V generates from VCC16V through IC101 which is output +3.3V for U102 and U101 used.
- DDR18V generates from VCC3.3V through U102 which is output +1.8V.
- VCC1.26 generates from VCC3.3V through U101 which is output +1.26V.

## **5.7 Trouble Shooting Guide**

Inverter trouble shooting

**Backlight can't be turned on**

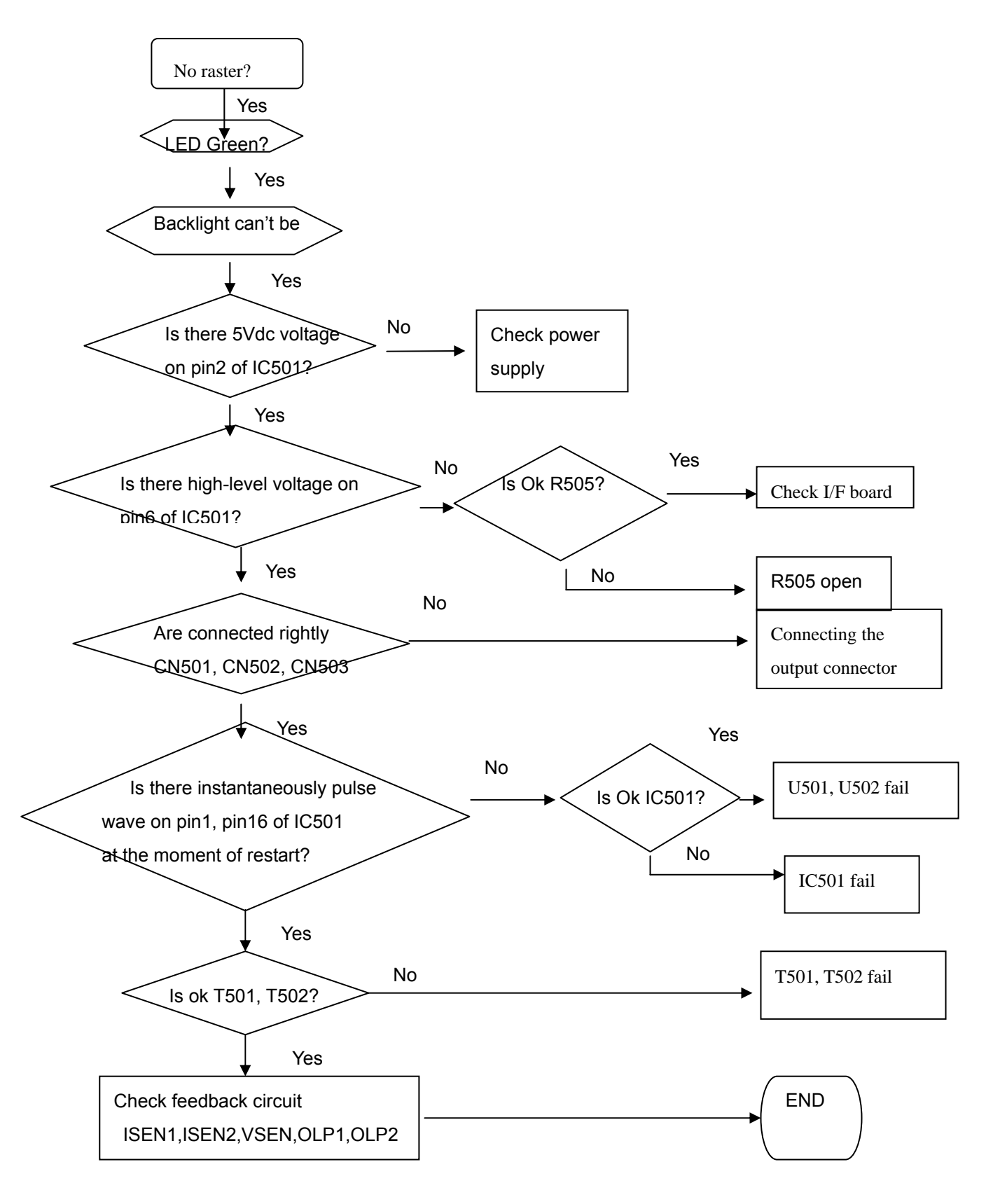

**No Power & Power LED Off** 

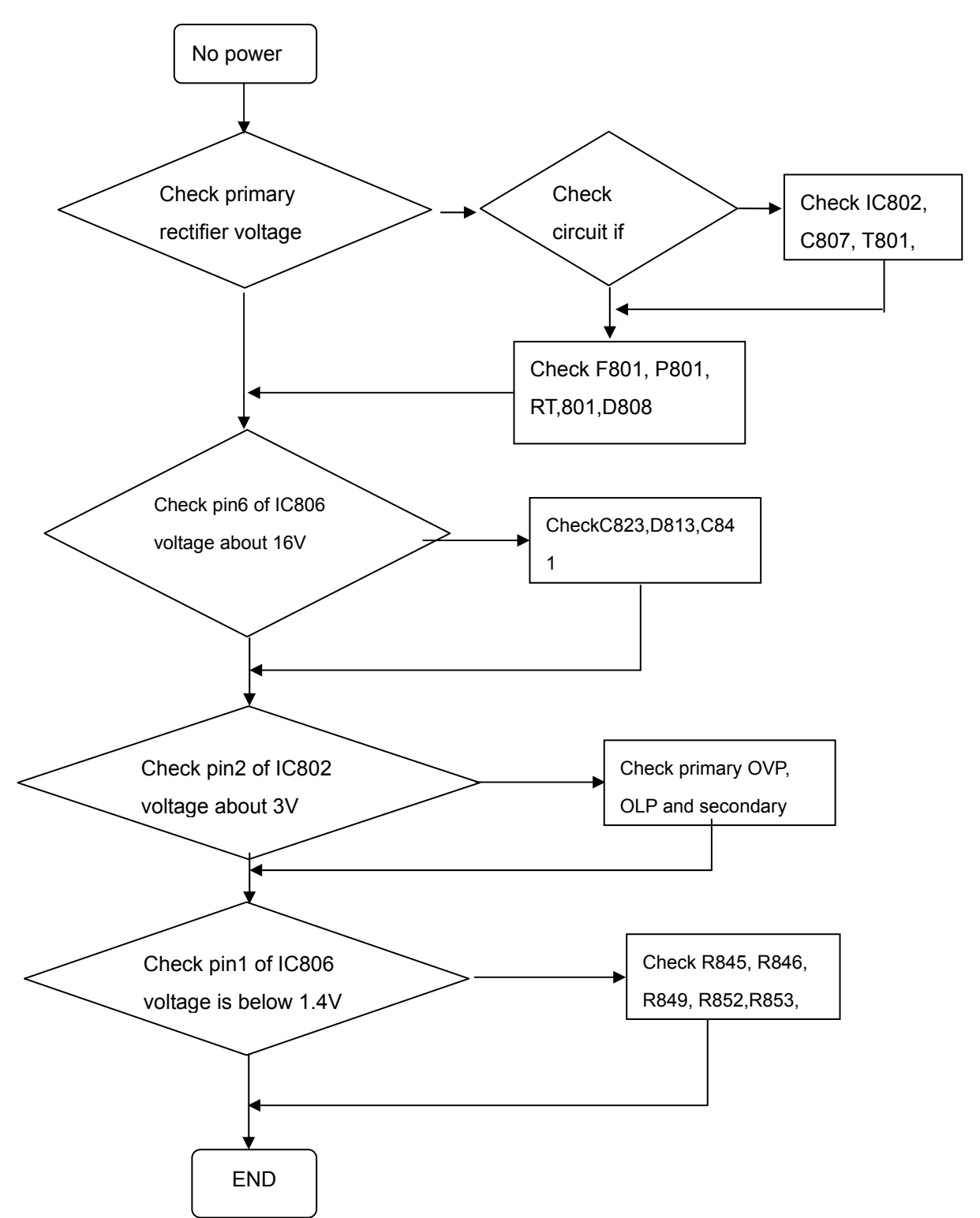

### **Output power is unstable**

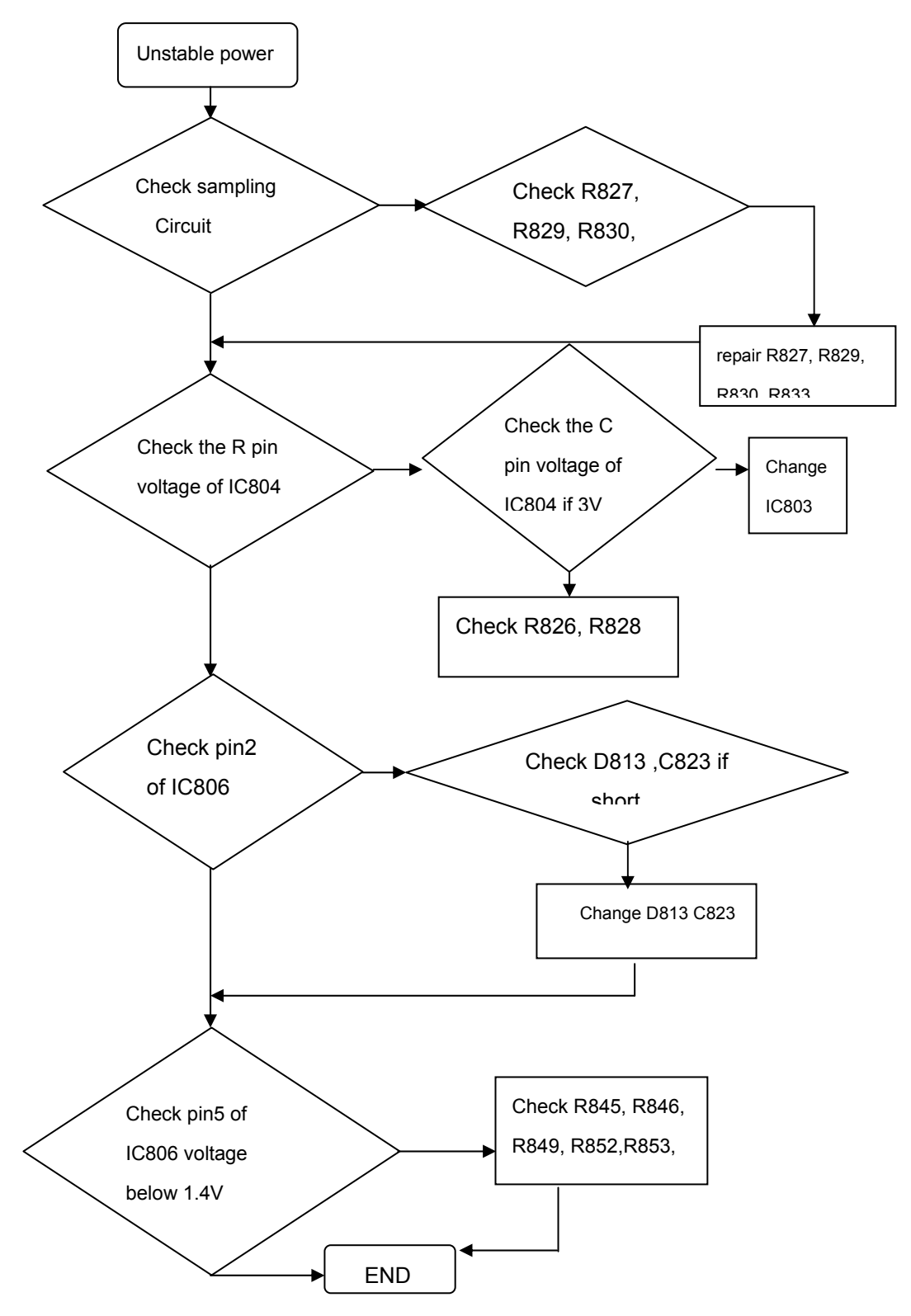

### **Black Screen**

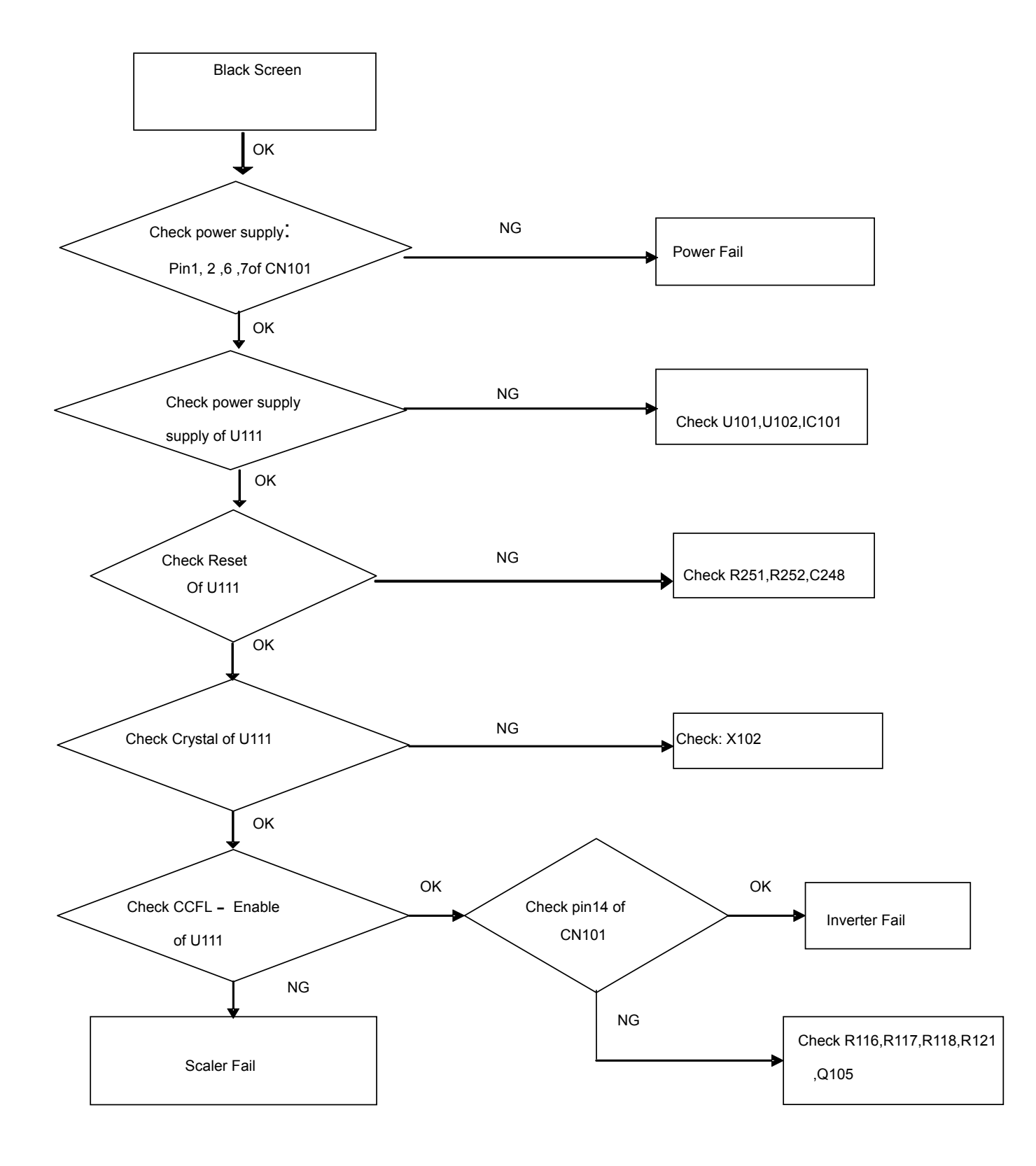

## **White Screen**

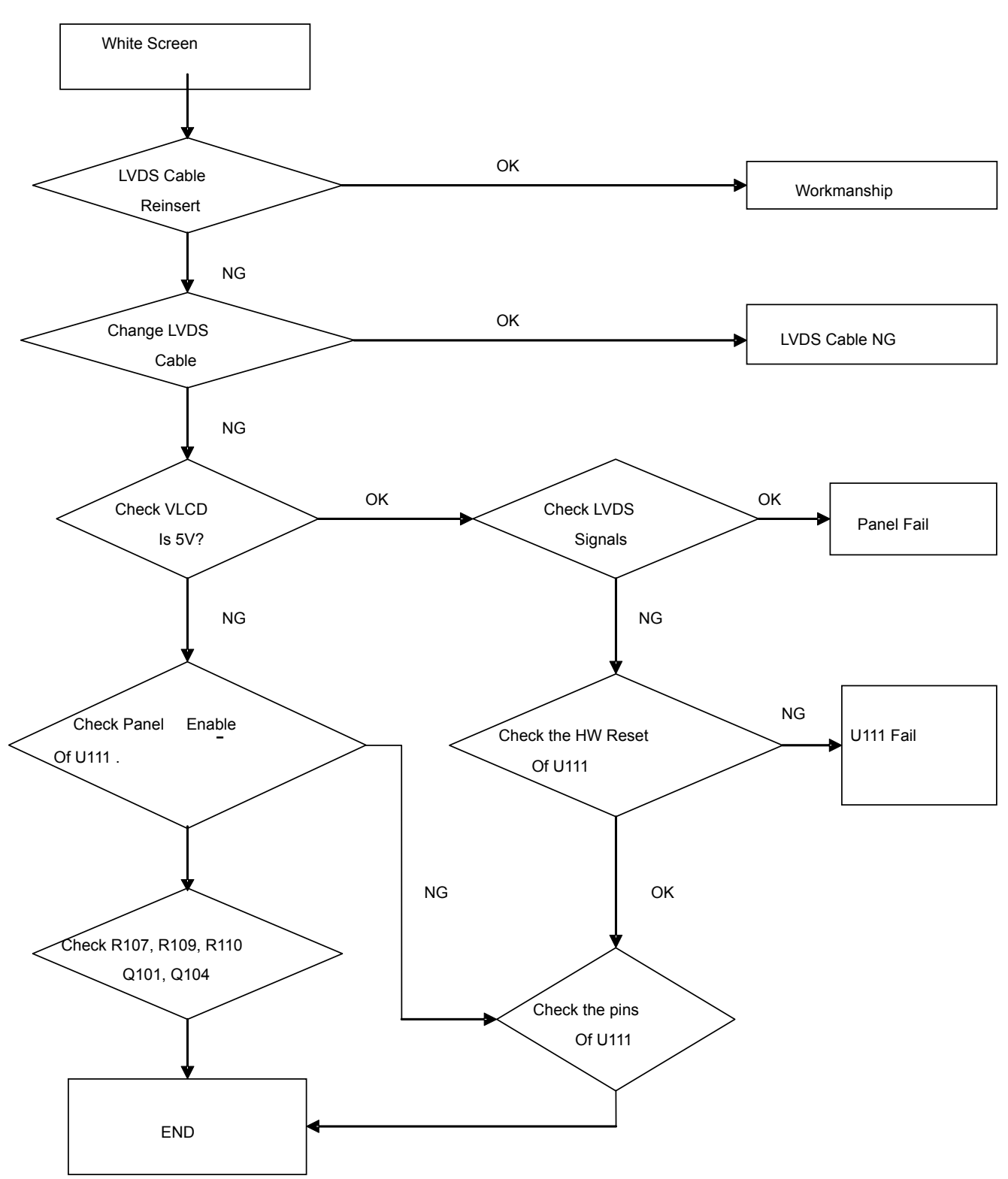

### **Bad Screen**

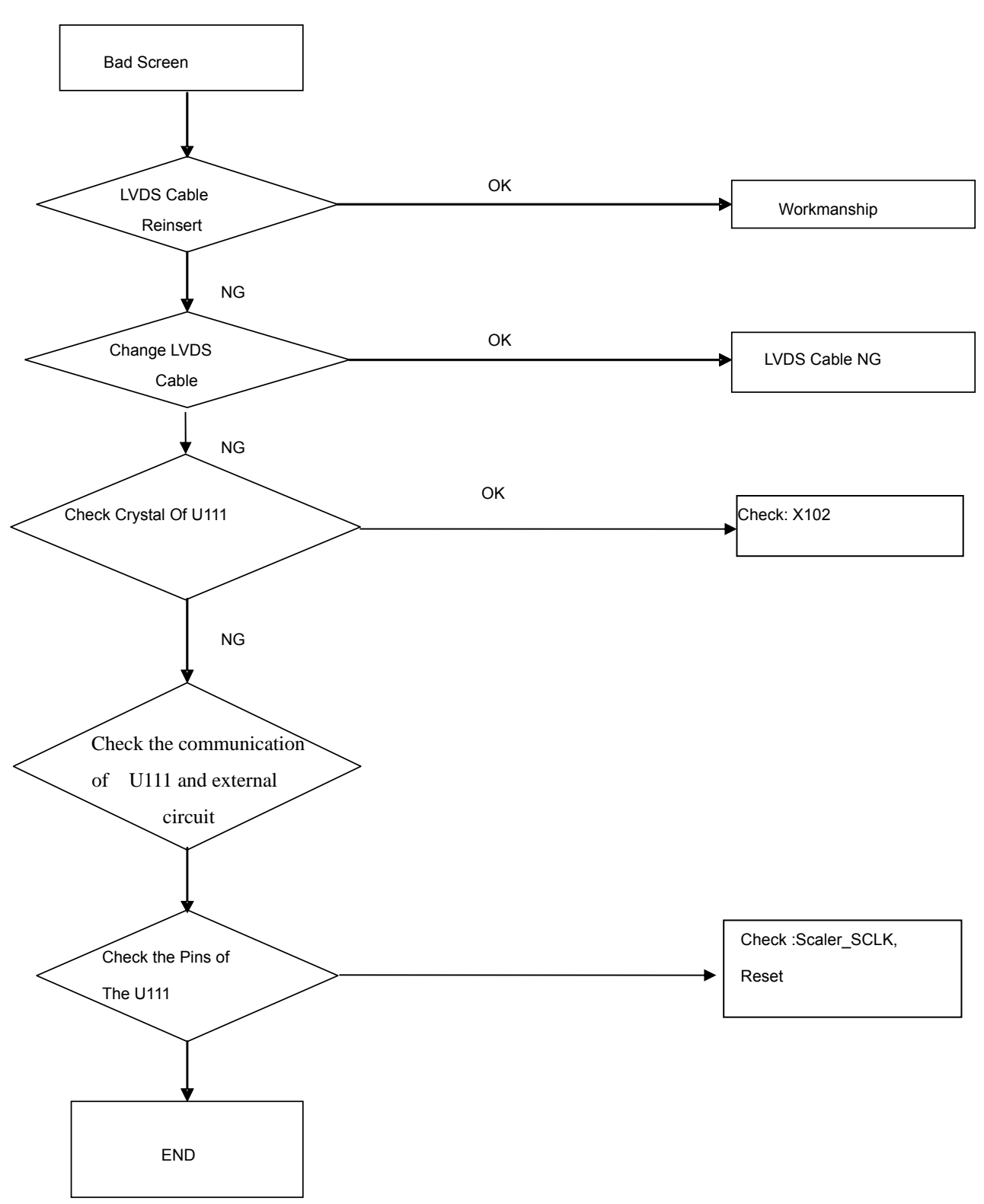